nox medical

# nox A1s MANUAL

**Português**

## Manual Nox A1s

Versão 1.0 Última revisão: março de 2021 Copyright © 2021 Nox Medical - Todos os direitos reservados

## **Fabricado por:**

Nox Medical ehf Katrinartuni 2 IS - 105 Reykjavik Islândia Website: [www.noxmedical.com](http://www.noxmedical.com/)

## nox medical

Para obter informações sobre distribuidores, consulte: www.noxmedical.com

# $CE2797$

#### **Aviso relativo aos direitos de autor**

Nenhuma parte desta publicação pode ser reproduzida, transmitida, transcrita, armazenada num sistema de recuperação ou traduzida para qualquer idioma ou linguagem informática, por nenhuma forma e nenhum meio: eletrónico, mecânico, magnético, ótico, químico, manual ou qualquer outro, sem a autorização prévia por escrito da Nox Medical.

#### **Aviso relativo a licenças**

O firmware do registador Nox A1s contém o código aritmético de precisão múltipla BIGDIGITS, originalmente escrito por David Ireland, copyright © 2001-8 por D.I. Management Services Pty Limited <www.di-mgt.com.au>, sendo utilizado com a sua autorização.

## <span id="page-2-0"></span>Índice

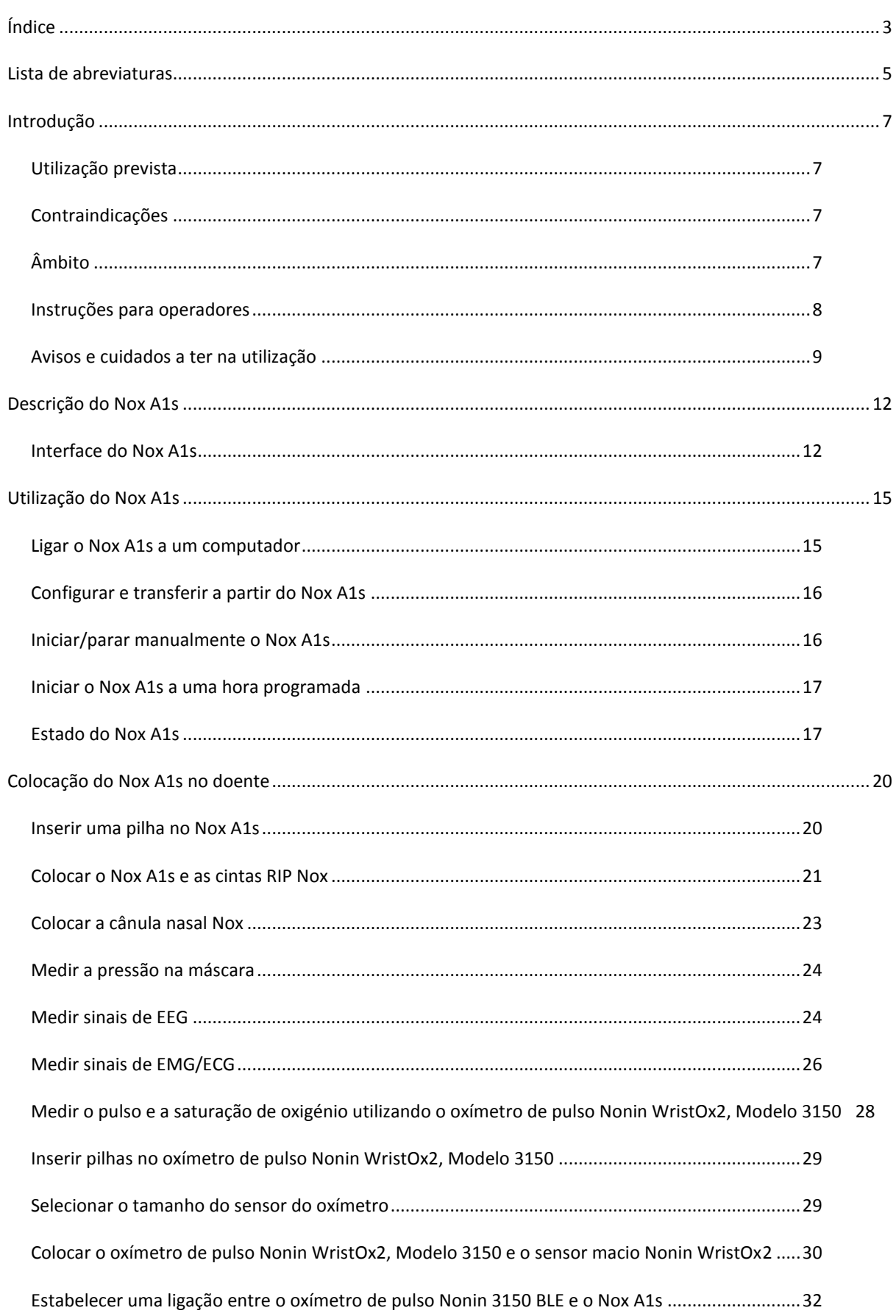

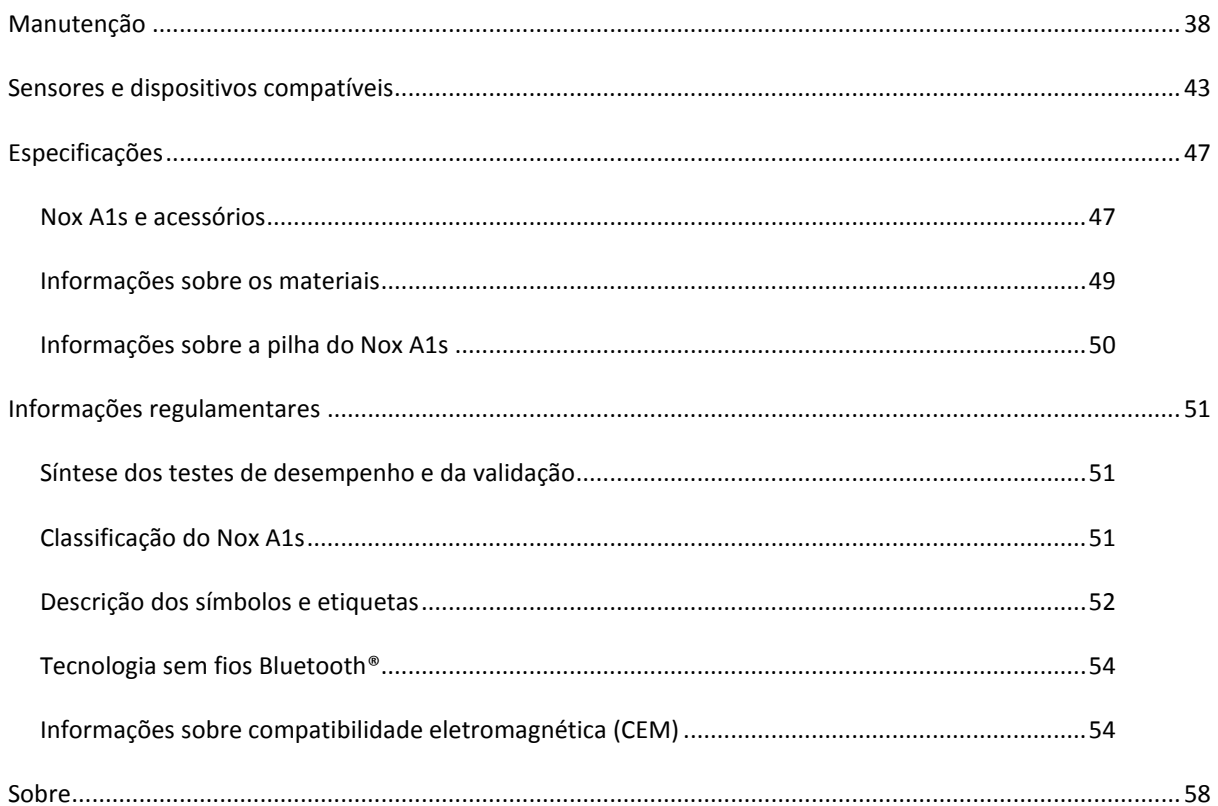

## <span id="page-4-0"></span>**Lista de abreviaturas**

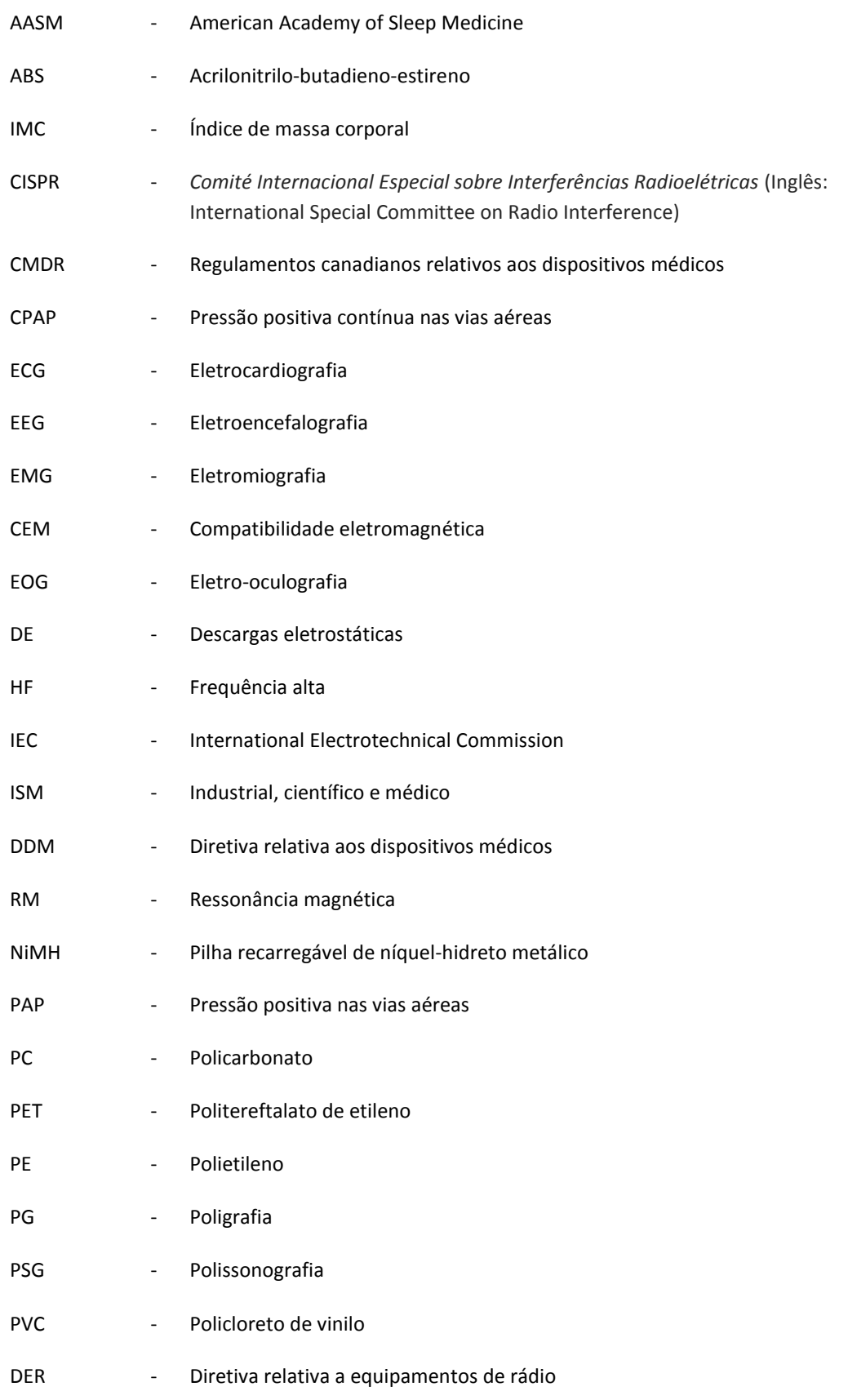

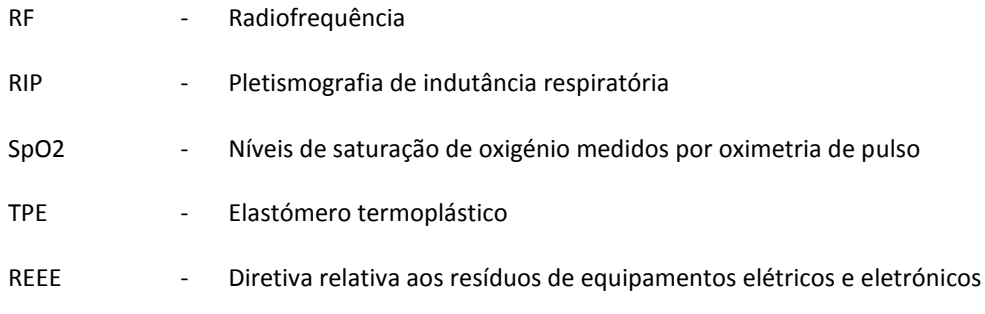

## <span id="page-6-0"></span>**Introdução**

Parabéns por escolher o registador Nox A1s. O registador Nox A1s é um registador de sono usado no corpo, para ser usado sobre a roupa ou pijama. O registador Nox A1s faz parte do Sistema de sono Nox. A sua principal função consiste em registar sinais fisiológicos através da utilização de sensores incorporados e sensores aplicados no doente. O registador Nox A1s possui um módulo Bluetooth® incorporado que lhe permite igualmente comunicar com outros dispositivos do Sistema de sono Nox e registar sinais de dispositivos auxiliares compatíveis. O registador Nox A1s é configurado pelo software Noxturnal da Nox Medical, instalado num PC, que também permite rever, analisar e resumir todos os sinais registados pelo dispositivo. A complexidade do estudo é definida pela variação no número e nos tipos de sinais fisiológicos medidos, suportando testes de sono online e ambulatório. Durante a configuração online do Sistema de sono Nox, os comandos e os dados são transmitidos entre o registador Nox A1s e o software Noxturnal através do Ponto de acesso Nox C1 da Nox Medical. O registador Nox A1s consegue comunicar por ligação Bluetooth, quer diretamente ou via Ponto de acesso Nox C1 (dependendo da configuração do sistema), com a Aplicação Noxturnal da Nox Medical instalada numa plataforma móvel, para controlo do dispositivo e revisão online dos sinais que são registados.

## <span id="page-6-1"></span>Utilização prevista

O Sistema de sono Nox é utilizado como auxiliar no diagnóstico de diferentes perturbações do sono e na avaliação do sono.

O Sistema de sono Nox é usado para medir, registar, visualizar, organizar, analisar, resumir e recuperar parâmetros fisiológicos durante o sono e vigília em pacientes com mais de 2 anos de idade.

O Sistema de sono Nox permite ao utilizador decidir quanto à complexidade do estudo variando o número e os tipos de sinais fisiológicos medidos.

O Sistema de sono Nox permite criar relatórios personalizados/predefinidos com base nos dados do doente.

Os utilizadores do Sistema de sono Nox são profissionais médicos que receberam formação nos domínios dos procedimentos hospitalares/clínicos, da monitorização fisiológica de doentes ou da investigação de perturbações do sono.

Os ambientes de utilização previstos são hospitais, instituições, centros de sono, clínicas do sono ou outros ambientes de ensaio, incluindo o domicílio do doente.

## <span id="page-6-2"></span>Contraindicações

O Sistema de sono Nox não emite alarmes e não se destina a ser utilizado em situações de monitorização contínua em que o não funcionamento possa causar ferimentos ou a morte do doente.

## <span id="page-6-3"></span>Âmbito

Este manual abrange a utilização do registador Nox A1s e dos respetivos componentes, assim como dos sensores externos e dispositivos auxiliares que tenham sido validados com o Sistema de sono Nox.

A utilização do registador Nox A1 e dos respetivos componentes juntamente com sensores externos e dispositivos auxiliares que tenham sido validados com o Sistema de sono Nox é abrangida pelo

• Manual Nox A1

As imagens abaixo mostram as diferenças de aspeto entre o Registador Nox A1s e o Registador Nox A1. Certifique-se de que segue o manual certo para o seu registador.

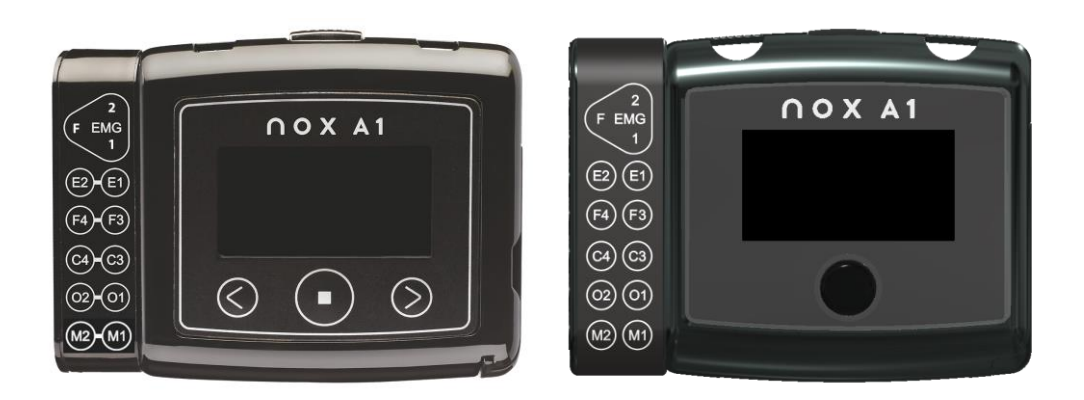

Registador Nox A1 Registador Nox A1s

A utilização do software Noxturnal necessário para a configuração do dispositivo, a transferência, a revisão e a análise de dados, assim como a utilização do Ponto de acesso Nox C1 que é necessário para a configuração online do Sistema de sono Nox, são abrangidas no:

- Manual Noxturnal
- Manual Nox C1

Este manual destina-se exclusivamente a profissionais (profissionais de saúde e técnicos de assistência) com qualificações e competências relevantes. Pode encontrar materiais adicionais no website da Nox Medical.

## <span id="page-7-0"></span>Instruções para operadores

A configuração e a manutenção do sistema Nox A1s só deve ser feita por profissionais (profissionais de saúde e técnicos de assistência) com qualificações e competências relevantes, de acordo com as instruções fornecidas nas secções "Utilização do Nox A1s", "Colocação do Nox A1s no doente" e "Manutenção". A **ÚNICA** operação que os doentes poderão ter de fazer pessoalmente em casa durante um estudo de PSG é ativar os registos que foram configurados para serem iniciados manualmente<sup>1</sup>. Neste caso, o profissional que configura o registador Nox A1s e faz a colocação no doente, deve demonstrar como é iniciado manualmente o registo e explicar ao doente como o fazer de acordo com a secção "Iniciar/parar manualmente um registo".

Os operadores devem contactar a Nox Medical ou os respetivos representantes de vendas

- para obterem assistência, caso necessitem, para a configuração, ligação, utilização ou manutenção do Sistema de sono Nox, dos respetivos acessórios e, se for o caso, dos sensores externos e dispositivos auxiliares que tenham sido validados com o sistema; ou
- para participar um funcionamento ou eventos inesperados.

<sup>1</sup> A colocação pode ser feita pelo próprio doente ou com ajuda de um familiar para a realização de um estudo de PG simples no domicílio (similarmente ao registador Nox T3/Nox T3s). Neste caso, o doente deverá ter sido informado sobre como fazer a colocação por um profissional de saúde habilitado antes de ter sido encaminhado para o domicílio com o sistema, ou remetido para abrir um ficheiro de vídeo que demonstra o processo de colocação.

Pode encontrar informações sobre assistência e sobre o representante de vendas da Nox Medical no website da Nox Medical: www.noxmedical.com/distributors.

## <span id="page-8-0"></span>Avisos e cuidados a ter na utilização

- O Sistema de sono Nox **NÃO está certificado para ser utilizado em situações de monitorização contínua** em que o não funcionamento possa causar ferimentos ou a morte do doente.
- Cuidado: o Ponto de acesso Nox A1s cumpre a norma internacional IEC 60601-1-2 relativa à compatibilidade eletromagnética dos equipamentos e/ou sistemas médicos elétricos. Esta norma visa proporcionar uma proteção razoável contra interferências prejudiciais em instalações médicas típicas. No entanto, devido à proliferação de equipamentos de transmissão de radiofrequência e outras fontes de ruído elétrico nos cuidados de saúde e noutros ambientes, é possível que, devido à grande proximidade ou intensidade da fonte, altos níveis de interferência possam perturbar o desempenho do dispositivo, afetando os sinais registados e, consequentemente, a análise dos dados, traduzindo-se num eventual tratamento incorreto. O equipamento médico elétrico precisa de precauções especiais relativamente à compatibilidade eletromagnética (CEM) e tem de ser instalado e posto em funcionamento de acordo com a informação sobre CEM fornecida na secção "Informações sobre CM" deste manual.
- Aviso: a utilização de acessórios, transdutores, sensores e cabos que não os indicados neste manual pode provocar um aumento das emissões e/ou uma diminuição da imunidade do Sistema de sono Nox e causar ferimentos ao operador/doente.
- Aviso: os registadores Nox A1s não devem ser utilizados em cima, por baixo ou na proximidade de outros equipamentos. Se for necessário utilizá-los em cima, por baixo ou na proximidade de outros equipamentos, os dispositivos devem ser observados para verificar se estão a funcionar normalmente na configuração em que vão ser utilizados e para evitar o funcionamento anormal que pode causar ferimentos ao operador/doente.
- Aviso: o Sistema de sono Nox pode sofrer interferências de outros equipamentos, mesmo que esses equipamentos cumpram os requisitos de emissão do Comité Internacional Especial sobre Interferências Radioelétricas (CISPR), podendo eventualmente causar danos ao doente.
- Cuidado: exposição à radiação por radiofrequência.
- Cuidado: o registador Nox A1s foi concebido de forma a ser seguro para doentes com pacemaker, desde que os pacemakers estejam em conformidade com a norma: EN 45502-2-1 Dispositivos médicos implantáveis ativos. Requisitos específicos para dispositivos médicos implantáveis ativos destinados a tratar a bradiarritmia (pacemaker cardíacos) e/ou EN 45502-2-2 dispositivo médico implantável ativo. Requisitos específicos para dispositivos médicos implantáveis ativos destinados a tratar a taquiarritmia (inclui desfibriladores implantáveis). A utilização de pacemakers não conformes pode fazer com que o pacemaker seja afetado pela utilização do registador Nox A1s e causar eventuais danos ao doente. Antes de utilizar o dispositivo em doentes com pacemaker, o operador deve consultar os documentos que acompanham o pacemaker para obter informações sobre as respetivas certificações e requisitos de utilização ou, se necessário, contactar o fabricante.
- Aviso: o registador Nox A1s não é à prova de desfibrilhador. O facto de não retirar o dispositivo do doente antes da desfibrilhação pode levar à criação de uma densidade de corrente elevada nos locais dos elétrodos, causando queimaduras e eventualmente provocando danos ao doente. O facto de não retirar o dispositivo do doente antes da desfibrilhação também pode alterar o fluxo de corrente pretendido, afetando a eficácia da desfibrilhação e provocando ferimentos ou a morte do doente.
- Aviso: o registador Nox A1s e os respetivos acessórios não se destinam a ser utilizados com equipamento de frequência alta (HF). A utilização do dispositivo com equipamentos de frequência alta (HF) pode potencialmente causar danos graves ao doente.
- Aviso: o cabo da cabeça de EEG Nox A1s/cabo de 5 derivações de elétrodo dourado de EEG Nox não conferem proteção contra o efeito de descargas de um cardioversor-desfibrilhador nem contra queimaduras por frequência alta. O facto de não retirar o equipamento do doente antes da desfibrilhação pode levar à criação de uma densidade de corrente elevada nos locais dos elétrodos, causando queimaduras e eventualmente provocando lesões ao doente.
- Aviso: o registador Nox A1s e os acessórios não foram concebidos de forma a ter um nível específico de proteção contra a entrada prejudicial de líquidos. Não esterilize em autoclave nem mergulhe o dispositivo em qualquer tipo de líquido. A entrada de líquidos pode provocar choques elétricos.
- Aviso: o registador Nox A1s NÃO é adequado para ser utilizado na presença de uma mistura anestésica inflamável com ar ou com oxigénio ou óxido nitroso. Tal pode levar à criação de cargas eletrostáticas ou temperaturas que ultrapassam os limites, traduzindo-se em faíscas ou ignição e causando queimaduras ou explosões.
- Aviso: não utilize o registador Nox A1s e os respetivos acessórios durante estudos radiográficos. A absorção de energia no dispositivo, nos cabos ou nos elétrodos pode provocar aquecimento excessivo e causar queimaduras.
- Aviso: à semelhança de todos os equipamentos médicos, oriente cuidadosamente os cabos e ligações de forma a reduzir a possibilidade de emaranhamento ou estrangulamento.
- Aviso: não utilize nenhuma parte do Sistema de sono Nox, incluindo os cabos e elétrodos do doente, num ambiente de ressonância magnética (RM). A absorção de energia nos materiais condutores pode provocar aquecimento excessivo e causar queimaduras.
- Cuidado: o registador Nox A1s e as cintas RIP Nox devem ser usados sobre a roupa, no sentido de evitar reações alérgicas aos materiais do equipamento.
- Cuidado: as cintas RIP Nox devem ajustar-se bem ao doente, sem estarem demasiadamente apertadas, a fim de evitar o desconforto.
- Aviso: as cintas RIP descartáveis Nox, a cânula nasal Nox, o conetor do tubo do filtro Nox, o Termopar de fluxo de ar Pro Tech, as derivações Ambu com elétrodo, os elétrodos de encaixe Ambu, as Pulseiras Nonin e a tubagem da máscara Westmed destinam-se a ser utilizados por um único doente. A utilização das mesmas cintas RIP descartáveis, cânula, conetor do tubo do filtro, termopar, derivações, elétrodos de encaixe, pulseira e tubagem da máscara em mais do que um doente provoca risco de infeções cruzadas.
- Aviso: as cintas RIP descartáveis destinam-se a uma única utilização. A reutilização das cintas pode afetar a qualidade dos sinais registados e levar a um eventual tratamento incorreto.
- Aviso: não utilize equipamentos, sensores ou acessórios danificados. Tal pode traduzir-se num mau desempenho do Sistema de sono Nox ou em ferimentos no doente/operador.
- Aviso: o registador Nox A1s e os respetivos acessórios devem ser removidos do doente antes da utilização do conetor USB, a fim de evitar choques elétricos. O conetor USB só deve ser utilizado para efeitos de configuração do dispositivo e de transferência de dados do dispositivo.
- Aviso: não existem peças no interior do registador Nox A1s cuja manutenção possa ser efetuada pelo utilizador. A manutenção do dispositivo deve ser efetuada apenas por entidades autorizadas. A manutenção efetuada por entidades não autorizadas pode afetar a análise de dados e traduzir-se num eventual tratamento incorreto. A garantia torna-se inválida se o registador Nox A1s for aberto (com exceção da abertura do compartimento da pilha).
- Aviso: não é permitida qualquer modificação ao registador Nox A1s e aos respetivos acessórios. As modificações não autorizadas podem fazer com que o dispositivo não funcione da forma

pretendida e causar danos graves ao doente. Para assegurar a segurança do doente e a utilização eficaz do Sistema de sono Nox, utilize exclusivamente acessórios que tenham sido validados para utilização pela Nox Medical. Consulte a secção "Sensores e dispositivos compatíveis".

- Aviso: retire as pilhas do registador Nox A1s se este não for utilizado no prazo de 30 dias, a fim de evitar danos causados por eventuais fugas das pilhas e eventuais pequenas queimaduras no operador/doente.
- Aviso: os equipamentos externos e todos os dispositivos auxiliares destinados a serem ligados a uma entrada de sinal, saída de sinal ou outros conetores devem estar em conformidade com as normas de segurança de produtos relevantes, por exemplo, a IEC 60950-1 para equipamento informático e a série IEC 60601 para equipamentos médicos elétricos, com vista a evitar choques elétricos. Além disso, todas estas combinações – *sistemas* – têm de estar em conformidade com os requisitos de segurança mencionados na norma colateral IEC 60601-1-1 ou na norma geral IEC 60601-1, edição 3/3.1, cláusula 16. Qualquer equipamento não conforme com os requisitos de correntes de fuga da IEC 60601-1 deve ser mantido fora do ambiente do doente, ou seja, a pelo menos 1,5 m do suporte do doente. Qualquer pessoa que ligue equipamentos externos à entrada de sinal, à saída de sinal ou a outros conetores terá formado um sistema e, desta forma, é responsável pela conformidade do sistema com os requisitos. Em caso de dúvida, contacte um técnico de saúde qualificado ou o seu representante local.
- Aviso: evite o contacto acidental entre as peças aplicadas no doente ligadas mas não utilizadas e outras peças condutoras, nomeadamente as ligadas à proteção terra, para evitar causar potenciais danos graves ao operador/doente.
- Aviso: certifique-se de que as peças condutoras dos elétrodos e dos conetores associados, incluindo o elétrodo neutro, não entram em contacto com outras peças condutoras, incluindo a ligação à terra, para evitar causar potenciais danos graves ao operador/doente.
- Aviso: os elétrodos só devem ser utilizados por um profissional de saúde familiarizado com a sua correta colocação e utilização ou sob consulta do mesmo. A utilização e colocação incorretas dos elétrodos pode afetar o registo de dados e, consequentemente, a interpretação e o diagnóstico.
- Aviso: os elétrodos devem ser aplicados exclusivamente em pele intacta e limpa (ou seja, sem ser sobre feridas abertas, lesões, zonas infetadas ou inflamadas) a fim de evitar infeções.
- Aviso: os cabos de 5 derivações de elétrodo dourado de EEG Nox devem ser eliminados corretamente, se não for possível a sua limpeza entre utilizações para evitar o risco de infeção cruzada entre doentes.
- Aviso: os cabos de 5 derivações de elétrodo dourado de EEG Nox não têm certificação para serem usados para fins de estimulação elétrica. A utilização do produto para fins de estimulação elétrica pode causar queimaduras e ferimentos no doente.
- Cuidado: o registador Nox A1s e os respetivos acessórios devem ser sempre transportados nos respetivos estojos para garantir uma proteção adequada e evitar danos.

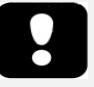

 Leia atentamente o presente manual antes da utilização, em especial as secções assinaladas com um ponto de exclamação.

## <span id="page-11-0"></span>**Descrição do Nox A1s**

O Nox A1s é um registador do sono usado no corpo. Os canais de entrada e as capacidades incorporadas do dispositivo incluem os seguintes:

- 13 canais unipolares; para registo de eletroencefalografia (EEG), eletro-oculografia (EOG) e eletromiografia submental (EMG)
- 1 canal de terra
- 4 canais bipolares; para registo de eletrocardiograma (ECG), movimentos periódicos dos membros (MPM), EMG do masséter, ou outros como EMG adicional ou fluxo de ar
- 1 canal de pressão; para registo da pressão nasal ou da máscara
- 2 canais de esforço respiratório para registo dos sinais de esforço ventilatório no abdómen e no tórax
- Sensor de aceleração tridimensional incorporado para registo da posição e atividade do doente
- Sensor de luz incorporado para registo da luz ambiente
- Microfone incorporado para registo de áudio e de ressono
- Módulo Bluetooth® incorporado para suportar a conetividade sem fios, permitindo ao dispositivo registar sinais de dispositivos auxiliares compatíveis

Durante a configuração online do Sistema de sono Nox, a função Bluetooth permite que o registador Nox A1s comunique com o software Noxturnal e a Aplicação Noxturnal via Ponto de acesso Nox C1, para controlo do dispositivo e revisão online dos sinais registados.

Durante a configuração em ambulatório do Sistema de sono Nox, a função Bluetooth permite que o registador Nox A1s comunique com a Aplicação Noxturnal, para controlo do dispositivo e revisão online dos sinais registados.

O registador Nox A1s é alimentado por uma pilha AA.

## <span id="page-11-1"></span>Interface do Nox A1s

A interface do registador Nox A1s é composta por um visor, botão, entradas/ligações de sensores, luz indicadora e um conetor USB. O conetor USB está situado sob a tampa da pilha e é ligado a um cabo Nox USBc para configuração do dispositivo e transferência de dados. Consulte as figuras e as tabelas abaixo para obter uma descrição pormenorizada.

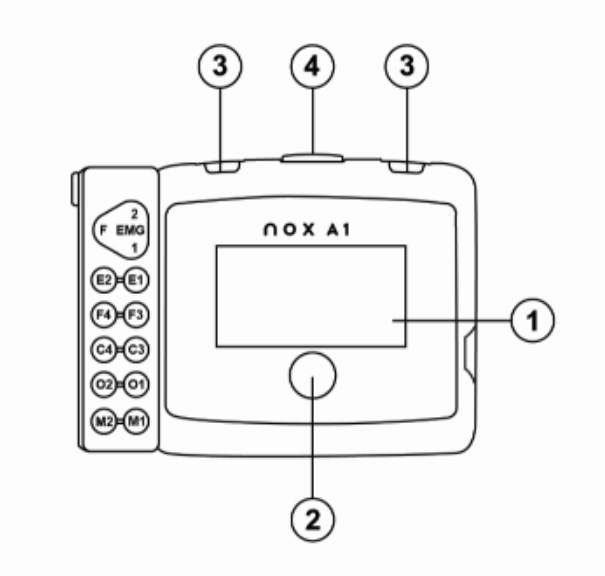

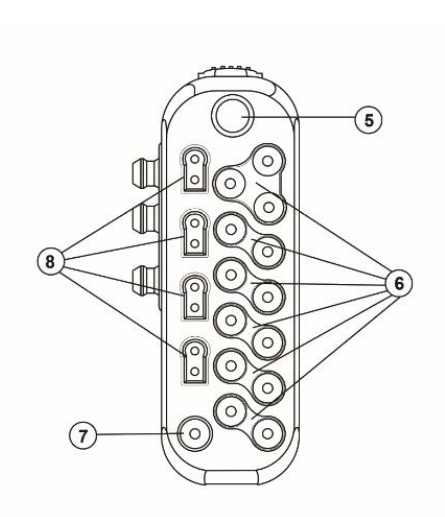

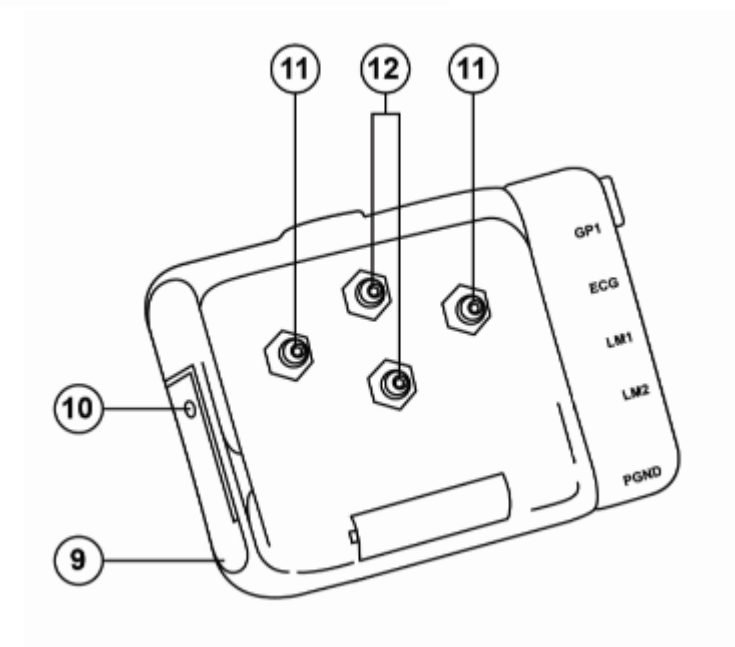

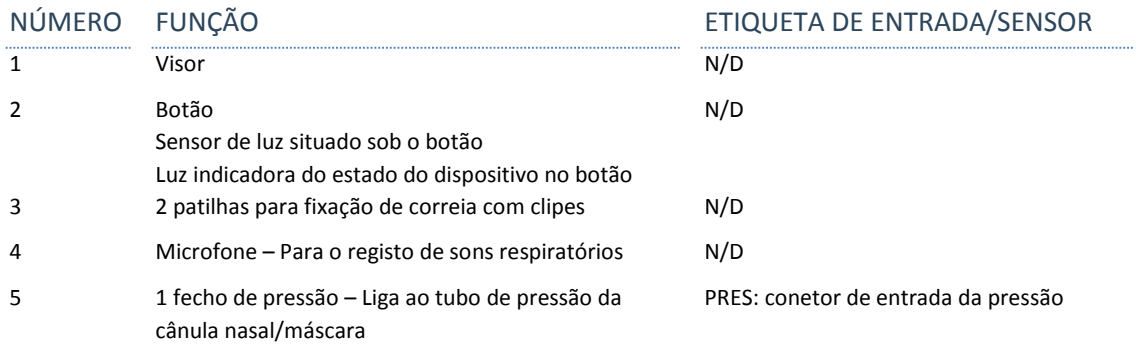

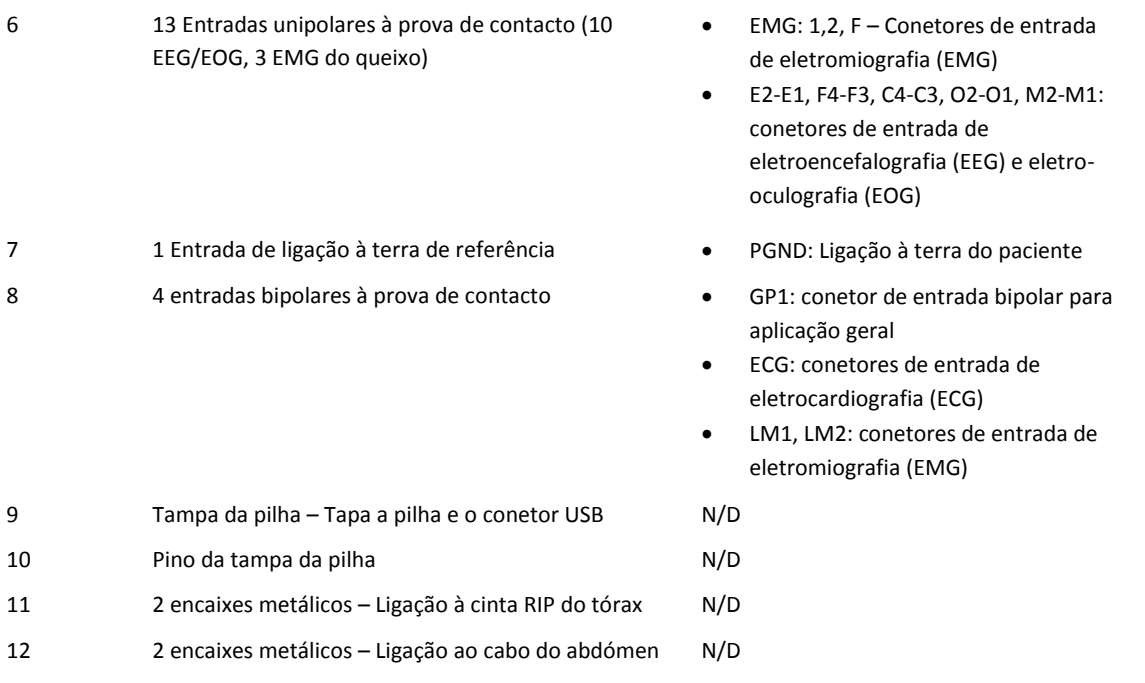

## <span id="page-14-0"></span>**Utilização do Nox A1s**

A operação do registador Nox A1s destina-se exclusivamente a ser feita por profissionais (profissionais de saúde e técnicos de assistência) com qualificações e competências relevantes. A **ÚNICA** operação que os doentes poderão ter de fazer pessoalmente em casa <sup>2</sup>é ativar os registos que foram configurados para serem iniciados manualmente. Neste caso, o profissional que configura o registador Nox A1s e faz a colocação no doente, deve demonstrar como é iniciado manualmente o registo e explicar ao doente como o fazer de acordo com a secção "Iniciar/parar manualmente um registo".

O registador Nox A1s é acionado através de um botão situado no painel frontal. Premir o botão liga o visor. O visor desliga-se automaticamente ao fim de 3 minutos.

## <span id="page-14-1"></span>Ligar o Nox A1s a um computador

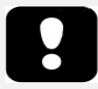

 Aviso: o registador Nox A1s e os respetivos acessórios devem ser removidos do doente antes da utilização do conetor USB, a fim de evitar choques elétricos. O conetor USB só deve ser utilizado para efeitos de configuração do dispositivo e de transferência de dados do dispositivo.

Para ligar o registador Nox A1s a um computador, tem de aceder ao conetor USB do dispositivo. O conetor USB está situado sob a tampa da pilha, tornando-o inacessível e inviolável por crianças. Para abrir a tampa da pilha, faça pressão com a chave da tampa da pilha Nox, que acompanha o Kit do sistema Nox A1s, no pino da tampa da pilha e deslize a tampa para baixo, em direção à parte inferior do dispositivo. O registador Nox A1s é ligado ao computador através do cabo Nox USBc. A pilha não tem de estar colocada enquanto o dispositivo está ligado ao computador.

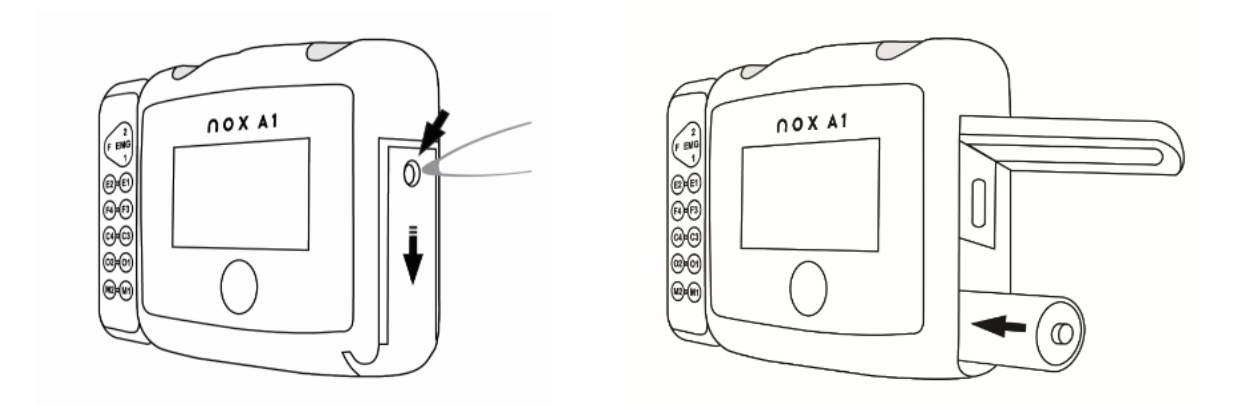

Quando o registador Nox A1s está ligado ao computador, o visor do dispositivo acende-se e apresenta uma mensagem que indica que o dispositivo está ligado ao computador.

<sup>2</sup> A colocação pode ser feita pelo próprio doente ou com ajuda de um familiar para a realização de um estudo de PG simples no domicílio (similarmente ao registador Nox T3/Nox T3s). Neste caso, o doente deverá ter sido informado sobre como fazer a colocação por um profissional de saúde habilitado antes de ter sido encaminhado para o domicílio com o sistema, ou remetido para abrir um ficheiro de vídeo que demonstra o processo de colocação.

## <span id="page-15-0"></span>Configurar e transferir a partir do Nox A1s

Para transferir um registo ou configurar o registador Nox A1s, tem de iniciar a aplicação de software Noxturnal e ligar o dispositivo ao computador. Consulte o manual Noxturnal para obter mais informações sobre como realizar estas tarefas.

Quando terminar o trabalho com o dispositivo, ejete o dispositivo a partir do software Noxturnal e desligue o cabo Nox-USBc. Insira a pilha e feche o compartimento da pilha pressionando a tampa de volta para o dispositivo, sem forçar, e em seguida volte a deslizá-la para a posição correta, em direção ao topo do dispositivo.

## <span id="page-15-1"></span>Iniciar/parar manualmente o Nox A1s

Se o registador Nox A1s tiver sido configurado para iniciar manualmente o registo, pode utilizar o botão para iniciar manualmente um registo. Premir o botão liga o visor. O dispositivo pede-lhe para "Manter o botão premido para registar". Faça-o até que seja apresentada a indicação "Duração do registo". Tenha em atenção que o botão tem de ser mantido premido durante cerca de 4-5 s para aparecer a indicação "Duração do registo". Neste ponto, o dispositivo começou a registar dados e o símbolo REC aparece na parte superior do ecrã. Depois de o visor se desligar, a luz por baixo do botão começa a piscar a verde, indicando que está em curso um registo. Utilize o mesmo método para parar manualmente o registo.

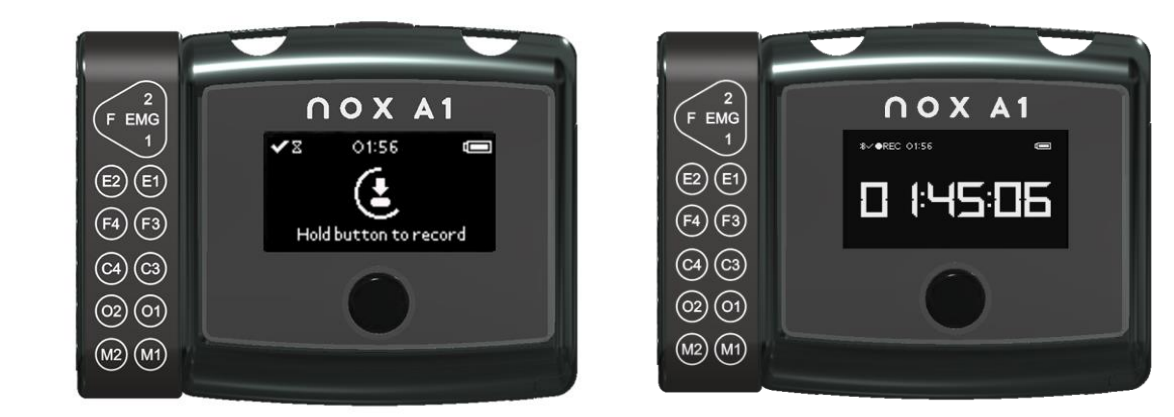

Se a duração do registo tiver sido especificada durante a configuração, o registo para automaticamente após a duração especificada.

## <span id="page-16-0"></span>Iniciar o Nox A1s a uma hora programada

Se o registador Nox A1s tiver sido configurado para iniciar automaticamente um registo a uma hora programada, não é necessário realizar nenhuma ação para o registo ser iniciado. Premir o botão antes de o registo ter início apresenta uma contagem decrescente até à hora de início do registo especificada. Se o registo tiver começado, o visor mostra a duração atual do registo e o símbolo REC aparece na parte superior do ecrã.

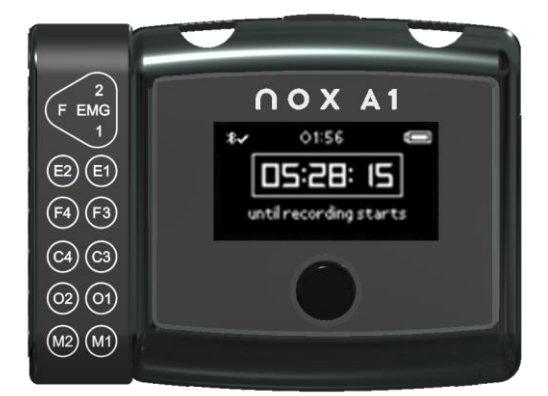

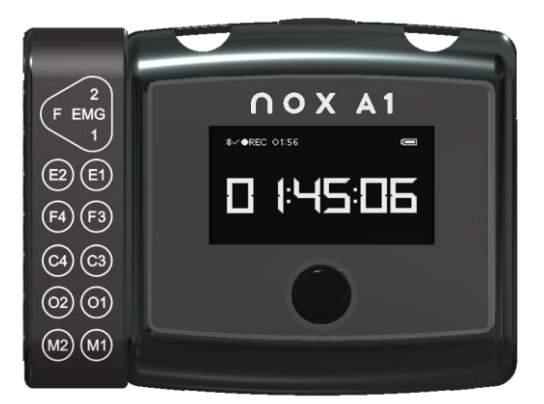

## <span id="page-16-1"></span>Estado do Nox A1s

## Luz indicadora

A luz indicadora no registador Nox A1s pisca a verde quando está um registo em curso e o dispositivo está a funcionar normalmente. Quando existem avisos do dispositivo, a luz indicadora pisca a cor âmbar. Os avisos podem incluir:

- Bateria com pouca carga
- Dispositivo sem licença.

#### Visores

As informações sobre a duração do registo, o estado do registo e as ligações do dispositivo são apresentadas no visor. Se o visor estiver desligado, premir o botão liga-o. Se premir novamente o botão, percorrerá os visores disponíveis. O visor desliga-se novamente depois de estar inativo durante 2 minutos.

O visor inclui informações sobre a ligação do dispositivo, a hora e o estado da pilha.

- 1. Em todos os visores é visível um símbolo de Bluetooth e um "X" ou um visto "✓". Este símbolo mostra o estado da ligação Bluetooth com o oxímetro. Um "X" significa que não há ligação Bluetooth, um "✓" significa que há ligação Bluetooth.
- 2. O relógio do dispositivo. Quando o Nox A1s está configurado, o relógio é sincronizado com o PC e é apresentado no topo do visor.
- 3. No canto superior direito há um indicador de pilha, que mostra o estado da pilha. O indicador de pilha está cheio quando o dispositivo tem uma pilha nova.

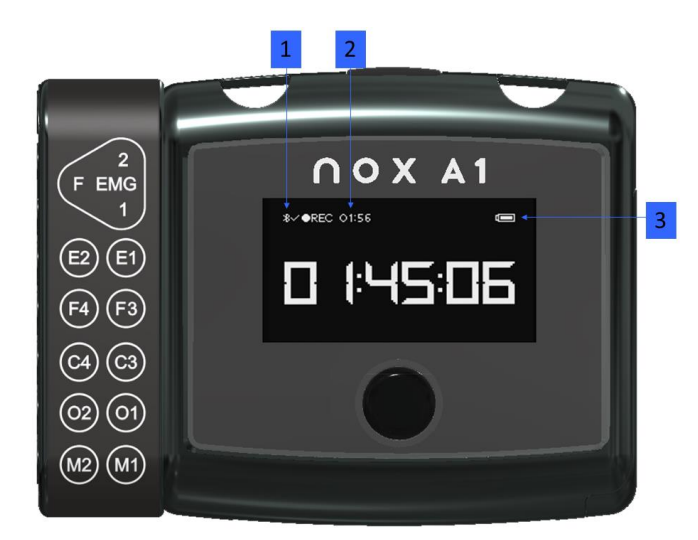

O primeiro visor que aparece depois de o dispositivo ser ligado apresenta informações sobre o registo agendado ou em curso, tal como explicado nas secções anteriores. O segundo visor mostra o estado da ligação ao oxímetro.

- 1. Um "X" junto a SpO<sub>2</sub> indica que o oxímetro não está ligado ao dispositivo. Assim que tiver sido ligado um oxímetro, aparece um visto " $\checkmark$ ".<br>2. O End
- Endereco do Dispositivo Bluetooth (BDA) do oxímetro a que o dispositivo se está a tentar ligar ou está ligado.

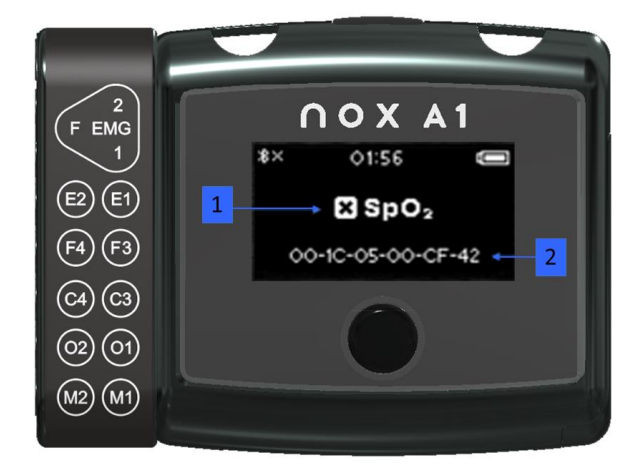

O terceiro visor apresenta o estado dos registos agendados. Só aparece se o dispositivo estiver configurado para 2 ou 3 registos agendados.

1. Estado dos registos agendados. O número de quadrados representa o<br>número de registos registos agendados. Um quadrado cheio representa um registo que já foi feito com sucesso. Um quadrado vazio representa um registo ainda por realizar.

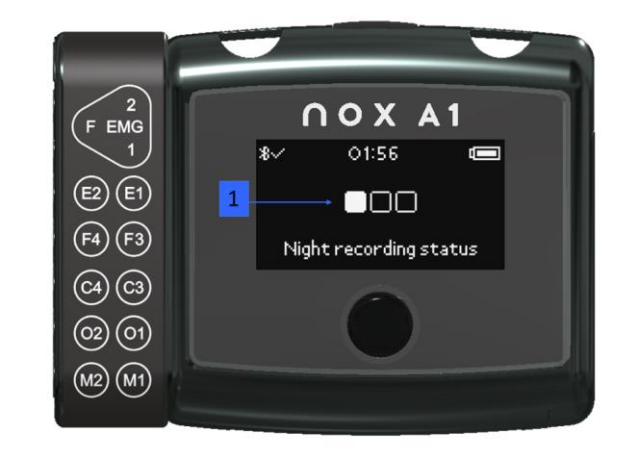

Pode ver abaixo exemplos do indicador de estado de várias noites e os respetivos significados:

**Três quadrados vazios:** o dispositivo foi configurado para registar três noites, mas não foi realizado nenhum registo.

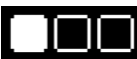

**Três quadrados, estando o primeiro cheio:** o dispositivo foi configurado para registar três noites e uma noite foi registada com sucesso.

## <span id="page-19-0"></span>**Colocação do Nox A1s no doente**

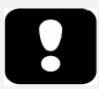

- Aviso: não utilize equipamentos, sensores ou acessórios danificados. Tal pode traduzirse num mau desempenho do Sistema de sono Nox ou em ferimentos no doente/operador.
- Aviso: à semelhança de todos os equipamentos médicos, oriente cuidadosamente os cabos e ligações de forma a reduzir a possibilidade de emaranhamento ou estrangulamento.
- Cuidado: o registador Nox A1s e os respetivos acessórios devem ser sempre transportados nos respetivos estojos para garantir uma proteção adequada e evitar danos.

A colocação do sistema Nox A1s só deve ser feita por profissionais (profissionais de saúde e técnicos de assistência) com qualificações e competências relevantes<sup>3</sup>.

<span id="page-19-1"></span>Inserir uma pilha no Nox A1s

A lista abaixo destina-se a auxiliar o utilizador na escolha do tipo de pilha adequado para um estudo no Nox A1s:

- As pilhas alcalinas podem ser usadas para registar de 10 a 12 horas consoante o tipo de pilha.
- As pilhas de lítio podem ser usadas para registar de 20 a 30 horas consoante o tipo de estudo e de pilha.
- As pilhas de NiMH recarregáveis podem ser usadas para registar de 1 a 1,5 horas por 200 mAh de capacidade. Assim sendo, uma pilha padrão de 2000 mAh pode registar de 10 a 15 horas.

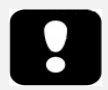

- Nota: use sempre pilhas recarregáveis **Powerex de 2700 mAh totalmente carregadas, pilhas alcalinas de alta qualidade com uma capacidade de pelo menos 2000 mAh** ou **pilhas de lítio** novas em cada registo, para evitar a necessidade de repetição do estudo do sono.
- ▶ Nota: todas as pilhas de lítio utilizadas com o registador Nox A1s devem estar em conformidade com a norma IEC 60086-4 Pilhas elétricas - Parte 4: Segurança para pilhas de lítio.

Antes de iniciar um registo, deve certificar-se que que o registador Nox A1s tem uma pilha nova ou totalmente carregada. Para inserir uma pilha nova, faça o seguinte:

<sup>3</sup> A colocação pode ser feita pelo próprio doente ou com ajuda de um familiar para a realização de um estudo de PG simples no domicílio (similarmente ao registador Nox T3/Nox T3s). Neste caso, o doente deverá ter sido informado sobre como fazer a colocação por um profissional de saúde habilitado antes de ter sido encaminhado para o domicílio com o sistema, ou remetido para abrir um ficheiro de vídeo que demonstra o processo de colocação.

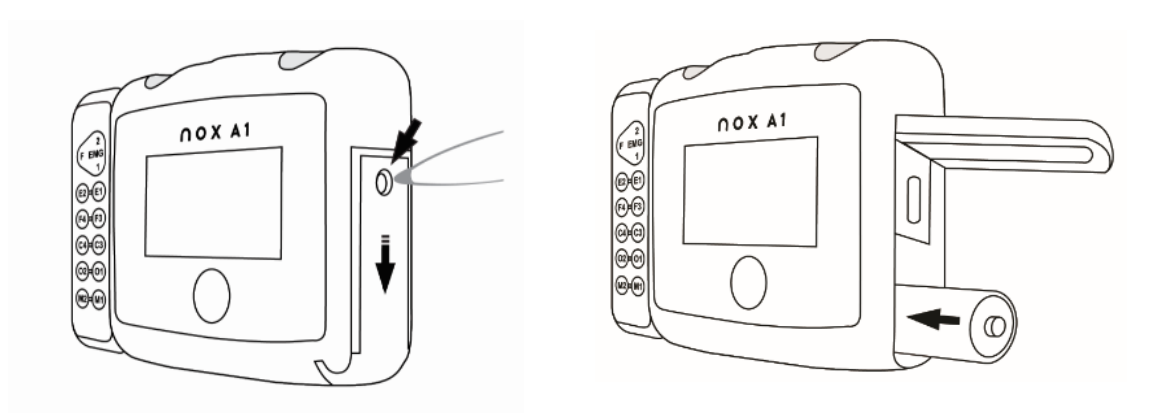

- 1. Abra o compartimento da pilha fazendo pressão no pino da tampa da pilha com a chave da tampa da pilha Nox que acompanha o Kit do sistema Nox A1s ou com uma ferramenta semelhante e deslize a tampa para baixo, em direção à parte inferior do dispositivo.
- 2. Coloque uma pilha AA no compartimento, alinhando os polos da pilha da forma ilustrada na parte de trás do dispositivo [o polo positivo (+) deve ficar voltado para a tampa da pilha].
- 3. Feche o compartimento da pilha pressionando a tampa de volta para o dispositivo, sem forçar, e em seguida volte a deslizá-la para a posição correta, em direção ao topo do dispositivo. Certifique-se de que a tampa fica bem fechada.

O estado da pilha pode ser verificado ligando o dispositivo. O indicador do estado da pilha, posicionado no canto superior direito do visor do dispositivo, permite-lhe verificar o estado da pilha. Quando a pilha fica com pouca carga durante um registo, o dispositivo para automaticamente o registo.

## <span id="page-20-0"></span>Colocar o Nox A1s e as cintas RIP Nox

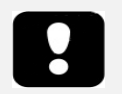

- Cuidado: o registador Nox A1s e as cintas RIP descartáveis Nox devem ser usados sobre a roupa, no sentido de evitar reações alérgicas aos materiais do equipamento.
- Aviso as cintas RIP descartáveis Nox destinam-se a ser utilizadas uma única vez e por um único doente. A reutilização das cintas RIP descartáveis pode afetar a qualidade dos sinais registados e levar a um eventual tratamento incorreto. A utilização da mesma cinta RIP descartável em mais do que um doente provoca risco de infeções cruzadas.

## Passo 1

Prenda à camisa do doente os clipes que estão ligados ao registador Nox A1s.

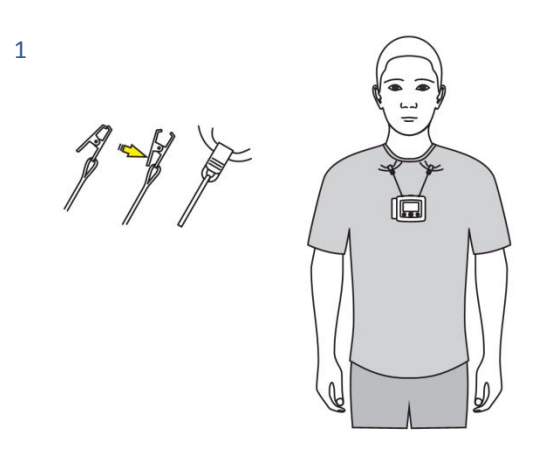

## Passo 2 a passo 4

- Encaixe o cabo de abdómen Nox na parte posterior do dispositivo.
- Coloque uma cinta RIP descartável Nox em volta do tórax e encaixe as respetivas extremidades no painel posterior do dispositivo.
- Ajuste o comprimento do cabo de abdómen Nox conforme necessário enrolando-o à volta da unidade de ligação do abdómen. Coloque uma cinta RIP descartável Nox à volta do abdómen e encaixe-a no devido lugar.

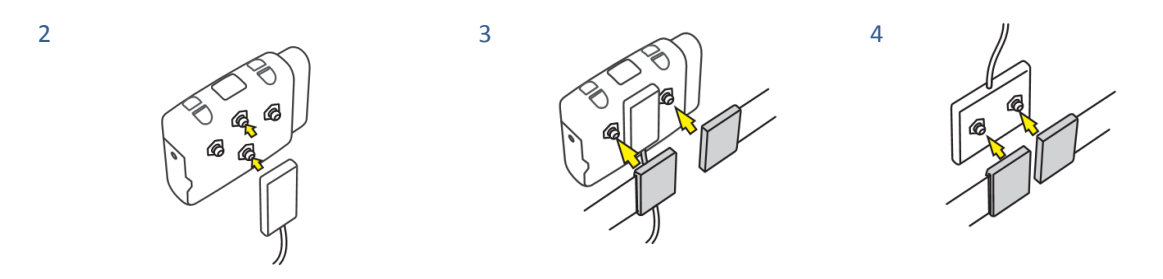

## Passo 5

A colocação do registador Nox A1s e das cintas RIP descartáveis Nox está agora concluída.

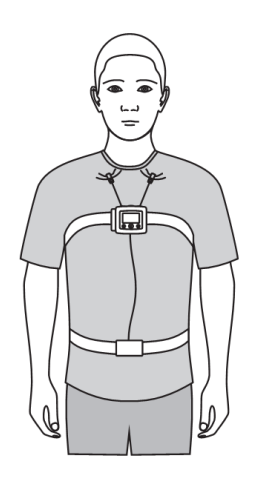

## Ajustar as cintas RIP Nox

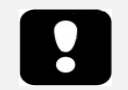

- Cuidado: as cintas RIP descartáveis Nox devem ajustar-se bem ao doente, sem estarem demasiadamente apertadas, a fim de evitar o desconforto.
- Nota: para a maioria dos doentes, não é necessário ajustar as cintas RIP descartáveis Nox se se tiver escolhido o tamanho de cinta correto com base na circunferência abdominal e/ou no índice de massa corporal (IMC) do doente. As embalagens das cintas RIP descartáveis Nox contêm tabelas de seleção do tamanho da cinta com instruções mais detalhadas.

Coloque as cintas RIP descartáveis Nox à volta da cintura e do tórax do doente e ajuste o comprimento utilizando as alças em cada extremidade para ajustar o comprimento da cinta de forma a que esta cubra cerca de dois terços da circunferência do doente quando a cinta não está esticada. O comprimento é fixado com ganchos no conetor de plástico da cinta.

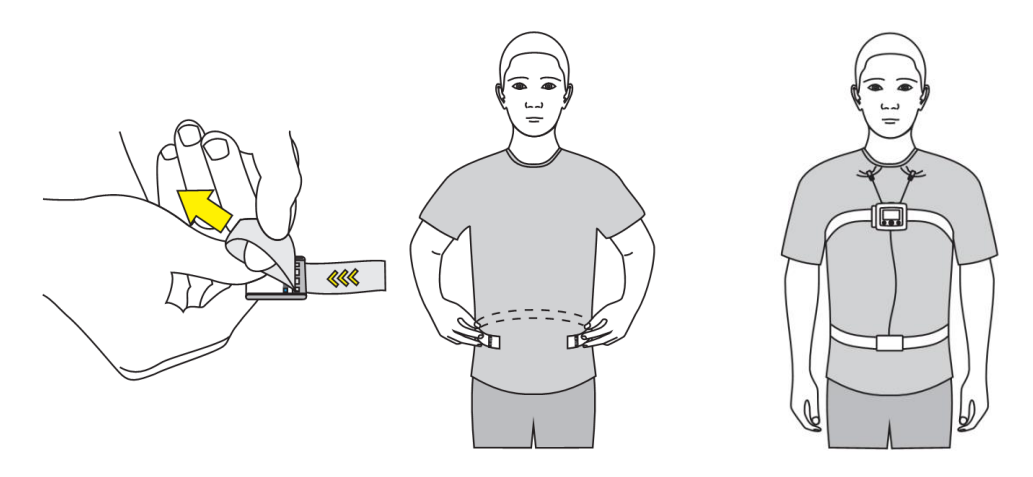

## <span id="page-22-0"></span>Colocar a cânula nasal Nox

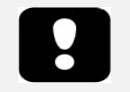

- Aviso: as cânulas nasais Nox destinam-se a ser utilizadas num único doente. A utilização da mesma cânula nasal em mais do que um doente provoca risco de infeções cruzadas.
- Nota: é possível usar fita adesiva médica para fixar a cânula às bochechas de modo a mantê-la na posição certa, se necessário.
- Nota: a cânula nasal Nox com filtro dispõe de um filtro hidrofóbico incorporado e é a forma preferencial para medir o fluxo de ar nasal e o ressono, na medida em que foi concebida de forma a maximizar a qualidade do sinal e é aplicada diretamente no registador Nox A1s.

## Passo 1

Insira os tubos nasais cuidadosamente nas narinas. Os tubos devem apontar para baixo dentro das narinas.

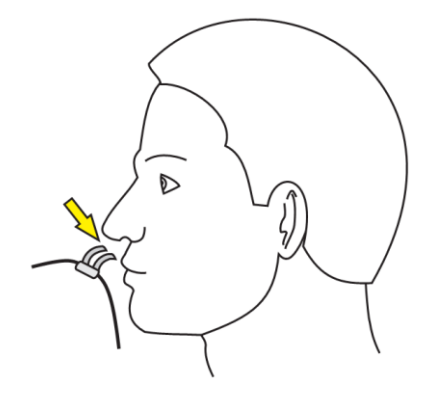

#### Passo 2

Passe a tubagem da cânula sobre as orelhas e, em seguida, posicione-a sob o queixo.

#### Passo 3

Deslize o fecho ajustando-o bem ao queixo para manter a tubagem da cânula com segurança no devido lugar.

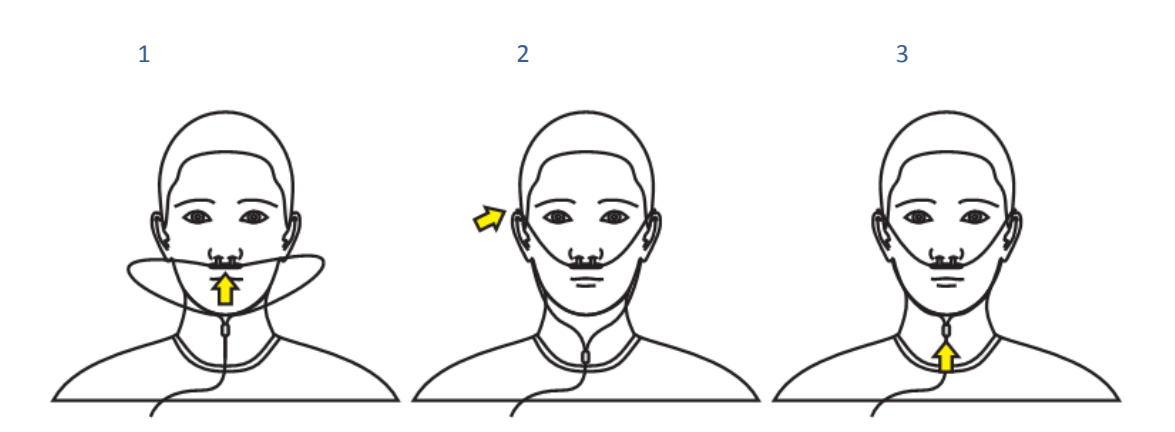

## <span id="page-23-0"></span>Medir a pressão na máscara

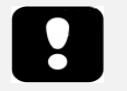

- Aviso: os tubos da pressão da máscara e os conetores do tubo do filtro Nox destinam-se a ser utilizados por um único doente. A utilização do mesmo tubo da pressão da máscara e conetor do tubo do filtro em mais do que um doente provoca risco de infeções cruzadas.
- Nota: o tubo da pressão da máscara só pode ser ligado ao fecho de pressão do registador Nox A1s utilizando o conetor do tubo do filtro Nox.

É utilizado um tubo da pressão da máscara para ligação a máscaras de pressão positiva nas vias aéreas (PAP), para medir a pressão na máscara. O tubo de pressão é ligado ao fecho de pressão do registador Nox A1s através do conetor do tubo do filtro da Nox Medical.

Consulte a secção "Sensores e dispositivos compatíveis" para saber quais os tipos de tubos da pressão da máscara que foram validados com o registador Nox A1s.

#### <span id="page-23-1"></span>Medir sinais de EEG

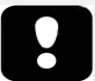

- Aviso: os elétrodos só devem ser utilizados por um profissional de saúde familiarizado com a sua correta colocação e utilização ou sob consulta do mesmo. A utilização e colocação incorretas dos elétrodos pode afetar o registo de dados e, consequentemente, a interpretação e o diagnóstico.
- Aviso: os elétrodos devem ser aplicados exclusivamente em pele intacta e limpa (ou seja, não sobre feridas abertas, lesões, zonas infetadas ou inflamadas) a fim de evitar infeções.
- Aviso: certifique-se de que as peças condutoras dos elétrodos e dos conetores associados, incluindo o elétrodo neutro, não entram em contacto com outras peças condutoras, incluindo a ligação à terra, para evitar causar potenciais danos graves ao operador/doente.
- Aviso: os cabos de 5 derivações de elétrodo dourado de EEG Nox devem ser eliminados corretamente, se não for possível a sua limpeza entre utilizações para evitar o risco de infeção cruzada entre doentes.
- Aviso: os cabos de 5 derivações de elétrodo dourado de EEG Nox não têm certificação para serem usados para fins de estimulação elétrica. A utilização do produto para fins de estimulação elétrica pode causar queimaduras e ferimentos no doente.

 Aviso: o cabo de cabeça de EEG Nox A1s/cabo de 5 derivações de elétrodo dourado de EEG Nox não conferem proteção contra o efeito de descargas de um cardioversordesfibrilhador nem contra queimaduras por frequência alta. O facto de não retirar o equipamento do doente antes da desfibrilhação pode levar à criação de uma densidade de corrente elevada nos locais dos elétrodos, causando queimaduras e eventualmente provocando lesões ao doente.

Ligue o cabo de cabeça de EEG Nox A1s às entradas unipolares e de terra E2-E1, F4-F3, C4-C3, O2-O1, M2-M1 do registador Nox A1s.

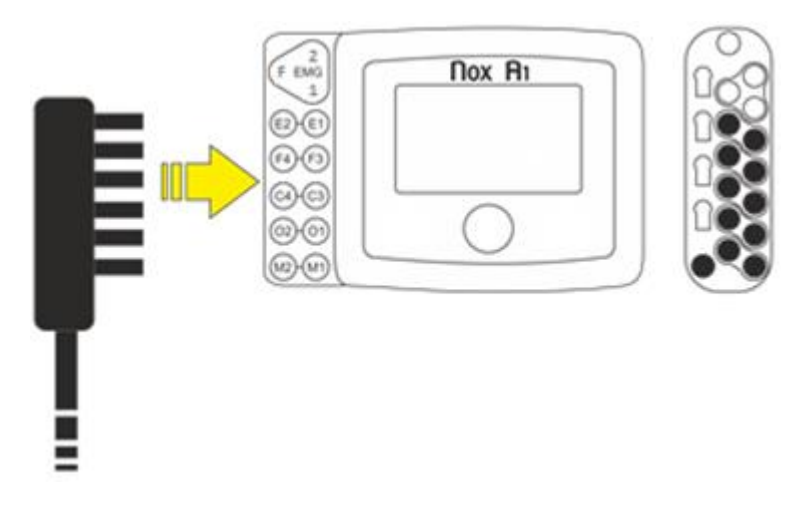

Coloque um elétrodo de encaixe ao meio da testa do doente. Passe o cabo de cabeça de EEG Nox A1 por detrás da cabeça do doente e encaixe o cabo no elétrodo.

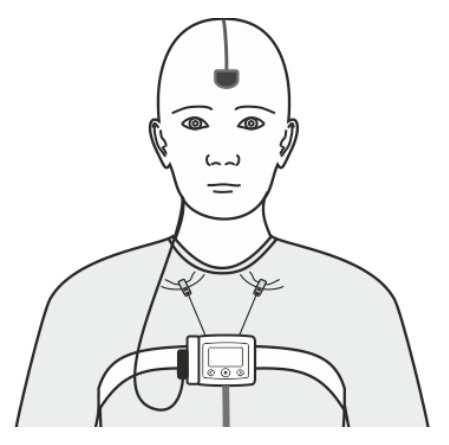

Ligue dois cabos de 5 derivações de elétrodo dourado de EEG Nox ao cabo de cabeça, um de cada lado.

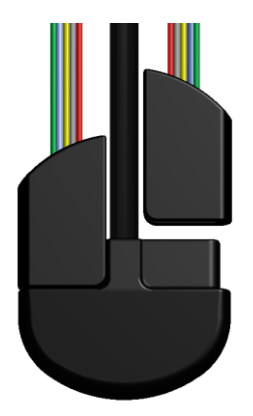

Coloque os elétrodos de sucção dourados na cabeça do doente. Fio **verde** para **E1/E2**, fio **azul** para **F3/F4**, fio **amarelo** para **C3/C4**, fio **cinzento** para **O1/O2** e fio **vermelho** para **M1/M2**. Como opção à utilização dos cabos de 5 derivações de elétrodo dourado de EEG Nox A1s e do cabo de cabeça de EEG Nox A1 personalizados, onze derivações de elétrodos de sucção dourados padrão podem ser usadas para ligação às entradas unipolares do Registador Nox A1s.

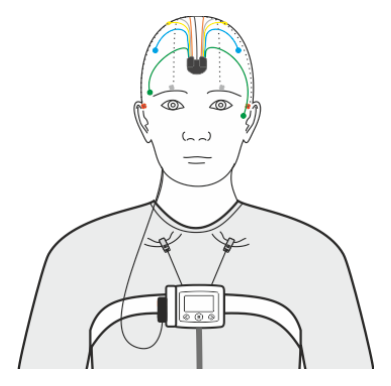

Antes da colocação dos elétrodos, é importante inspecionar as localizações na pele e assegurar que os elétrodos são colocados num local seco e limpo, sem escoriações nem ferimentos. Para preparação da pele, recomenda-se a sua limpeza com água e gel abrasivo de preparação dérmica. Em certos casos, se a pele estiver muito oleosa, poderá ser necessário usar lenços com álcool. De seguida, os elétrodos são aplicados na pele usando gel ou pasta adequados, garantindo a biocompatibilidade e o contacto elétrico. Para garantir as características adequadas de resistência, coesão e aderência necessárias para um elétrodo de registo preciso, aplica-se creme na superfície dos elétrodos de sucção.

## <span id="page-25-0"></span>Medir sinais de EMG/ECG

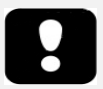

- Aviso: os elétrodos só devem ser utilizados por um profissional de saúde familiarizado com a sua correta colocação e utilização ou sob consulta do mesmo. A utilização e colocação incorretas dos elétrodos pode afetar o registo de dados e, consequentemente, a interpretação e o diagnóstico.
- Aviso: os elétrodos devem ser aplicados exclusivamente em pele intacta e limpa (ou seja, sem ser sobre feridas abertas, lesões, zonas infetadas ou inflamadas) a fim de evitar infeções.
- Aviso: certifique-se de que as peças condutoras dos elétrodos e dos conetores associados, incluindo o elétrodo neutro, não entram em contacto com outras peças condutoras, incluindo a ligação à terra, para evitar causar potenciais danos graves ao operador/doente.

O registador Nox A1s está equipado com 4 canais bipolares adequados para registo de sinais de ECG e EMG, tais como de EMG da perna ou EMG do masséter para deteção de possíveis eventos relacionados com bruxismo. Os canais bipolares estão identificados com GP1, ECG, LM1 e LM2 e fazem a ligação com as

derivações de elétrodos bipolares com fichas bipolares (Derivações duplas de encaixe Nox) que são encaixadas na superfície dos elétrodos. Porém, durante a configuração do registo, estes canais podem ser definidos para quaisquer sinais de EMG/ECG ou para um sensor de fluxo respiratório/espirometria suportado. Consulte o manual Noxturnal para obter mais informações sobre como configurar o registador Nox A1s.

A figura abaixo apresenta ligações para ECG, EMG na perna direita e EMG na perna esquerda. Quando não é usado o cabo de cabeça de EEG Nox A1s, pode ligar o elétrodo de terra à entrada PGND do dispositivo.

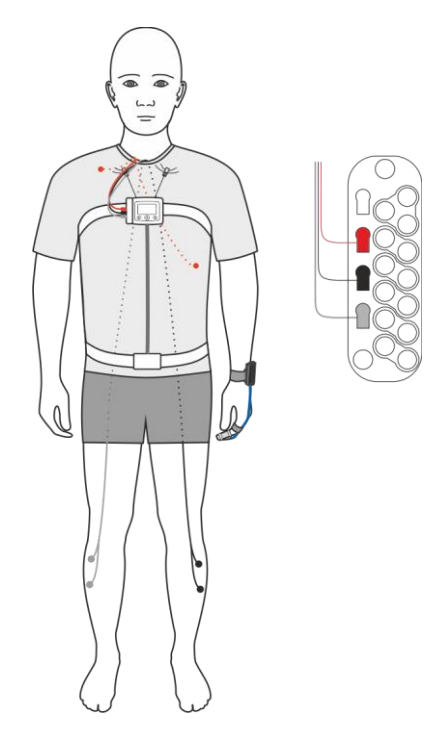

Para EMG submental, insira as derivações de elétrodos nos canais EMG do registador Nox A1s e coloque os elétrodos no queixo do doente. O elétrodo frontal do queixo vai para a entrada **F**, o elétrodo esquerdo do queixo vai para a entrada **1**, e o elétrodo direito do queixo vai para a entrada **2**.

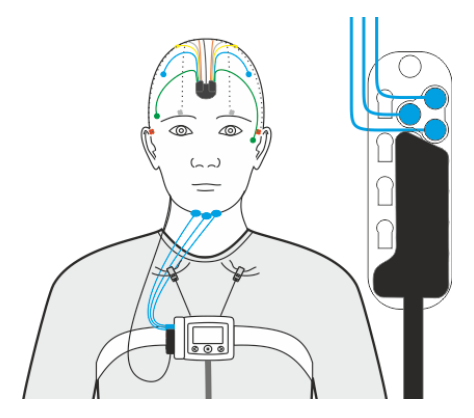

Antes da colocação dos elétrodos, é importante inspecionar as localizações na pele e assegurar que os elétrodos são colocados num local seco e limpo, sem pequenas escoriações nem ferimentos. Para preparação da pele, recomenda-se a sua limpeza com água e gel abrasivo de preparação dérmica. Em certos casos, se a pele estiver muito oleosa, poderá ser necessário usar lenços com álcool. De seguida, os elétrodos são aplicados na pele usando gel ou pasta adequados, garantindo a biocompatibilidade e o contacto elétrico.

## <span id="page-27-0"></span>Medir o pulso e a saturação de oxigénio utilizando o oxímetro de pulso Nonin WristOx2, Modelo 3150 BLE

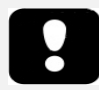

- O Sistema de sono Nox **NÃO está certificado para ser utilizado em situações de monitorização contínua** em que o não funcionamento possa causar ferimentos ou a morte do doente.
- Aviso: evite causar pressão excessiva no local de aplicação do sensor pois pode danificar a pele sob o sensor.
- Aviso: para evitar um desempenho inadequado e/ou ferimentos no doente, verifique a compatibilidade do registador Nox A1s, do oxímetro, do(s) sensor(es) e dos acessórios antes da sua utilização.
- Aviso: antes de trocar as pilhas, certifique-se de que o oxímetro está desligado e o sensor não está aplicado num dedo.
- Cuidado: o oxímetro dispõe de software tolerante ao movimento que minimiza a probabilidade de artefactos de movimento serem mal interpretados como uma boa qualidade do pulso. Contudo, em determinadas circunstâncias, o dispositivo pode ainda interpretar o movimento como uma boa qualidade do pulso.
- Cuidado: para evitar o risco de confundir ou interpretar erradamente dados do doente quando faz a transmissão via Bluetooth, verifique se o oxímetro está emparelhado com o registador Nox A1s certo.
- Cuidado: não aperte o oxímetro de pulso demasiado em torno do pulso do doente. Pode causar leituras inexatas e desconforto do doente.
- Cuidado: não utilize um sensor danificado. Se o sensor estiver danificado de alguma forma, pare imediatamente de o utilizar e substitua-o.
- Cuidado: o oxímetro destina-se a determinar a percentagem de saturação de oxigénio arterial da hemoglobina funcional. Os fatores que podem degradar o desempenho do oxímetro de pulso ou afetar a precisão da medição incluem os seguintes:
	- luz ambiente excessiva
	- movimento excessivo
	- interferência eletrocirúrgica
	- limitadores do fluxo sanguíneo (cateter arterial, medidores de pressão arterial, linhas de perfusão, etc.)
	- humidade no sensor
	- sensor incorretamente aplicado
	- tipo de sensor incorreto
	- má qualidade do pulso
	- pulsações venosas
	- anemia ou baixas concentrações de hemoglobina
	- Cardiogreen e outros corantes cardiovasculares
	- carboxiemoglobina
	- metemoglobina
	- hemoglobina disfuncional
- unhas artificiais ou verniz de unhas
- resíduos (por exemplo, sangue seco, sujidade, gordura, óleo) no percurso da luz
- Cuidado: quando utilizar o oxímetro em casa, evite expô-lo a cotão e ao pó.
- Cuidado: o oxímetro de pulso pode não funcionar se a circulação estiver reduzida. Aqueça ou esfregue o dedo ou reposicione o sensor.
- Nota: consulte as instruções do fabricante que acompanham o oxímetro de pulso e/ou o sensor do oxímetro para saber qual o tempo máximo de aplicação do oxímetro num único local.
- Nota: consulte as instruções do fabricante que acompanham o oxímetro de pulso e o sensor do oxímetro para conhecer avisos e precauções adicionais.
- Aviso: a pulseira Nonin destina-se a ser utilizada num único doente. A pulseira pode ser limpa (consulte as instruções de utilização que acompanham o oxímetro de pulso para obter instruções de limpeza) mas após a limpeza, a pulseira só deve ser aplicada ao mesmo doente e não a um doente diferente.

O registador Nox A1s pode comunicar com um oxímetro de pulso Bluetooth® auxiliar para registar os níveis de saturação de oxigénio (SpO2), a frequência cardíaca e dados de pletismografia.

Consulte a secção "Sensores e dispositivos compatíveis" para saber quais os tipos de oxímetros de pulso e de sensores compatíveis com o Sistema de sono Nox.

## <span id="page-28-0"></span>Inserir pilhas no oxímetro de pulso Nonin WristOx2, Modelo 3150 BLE

Consulte as instruções do fabricante para saber como trocar as pilhas ao utilizar o oxímetro de pulso Nonin WristOx2, Modelo 3150.

- Nota: as pilhas de utilização única duram até 48 horas de utilização, pelo que é importante registar o número de medições feitas com o oxímetro de pulso Nonin 3150. Recomenda-se a troca das pilhas após 2-3 registos, dependendo da qualidade das pilhas usadas.
	- Nota: se estiver a utilizar pilhas recarregáveis, recomenda-se a sua substituição antes de cada registo.

#### <span id="page-28-1"></span>Selecionar o tamanho do sensor do oxímetro

## Sensor macio Nonin WristOx2 reutilizável

As recomendações de tamanho do sensor macio baseiam-se na altura do dedo (espessura). A altura do dedo (A) é medida da forma indicada na figura abaixo.

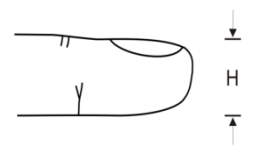

Para uma altura de dedo entre 7,5 mm (0,3 pol.) e 12,5 mm (0,5 pol.), deve-se selecionar o tamanho pequeno.

Para uma altura de dedo entre 10,5 mm (0,4 pol.) e 19,0 mm (0,75 pol.), deve-se selecionar o tamanho médio.

Para uma altura de dedo entre 12,5 mm (0,5 pol.) e 25,5 mm (1,0 pol.), deve-se selecionar o tamanho grande.

<span id="page-29-0"></span>Colocar o oxímetro de pulso Nonin WristOx2, Modelo 3150 BLE e o sensor macio Nonin WristOx2

O pacote de oxímetro Nonin 3150 WristOx<sup>2</sup> que acompanha os kits do sistema Nox A1s inclui:

- Oxímetro de pulso WristOx2® Modelo 3150 BLE
- Modelo 8000SM-WO2, Sensor macio Nonin WristOx2
- 1 pulseira
- CD-ROM do manual do operador

#### Passo 1 a passo 4

- 1. Separe a extremidade curta da pulseira da extremidade longa.
- 2. Introduza a extremidade curta nas argolas do oxímetro.
- 3. Coloque o fio da sonda entre a extremidade curta e a extremidade longa da pulseira. Prenda a extremidade longa à extremidade curta para fixar a pulseira ao oxímetro.
- 4. O oxímetro está agora colocado com segurança na pulseira e o fio da sonda está preso entre as duas extremidades, formando uma laçada que impede que o conetor seja puxado diretamente.

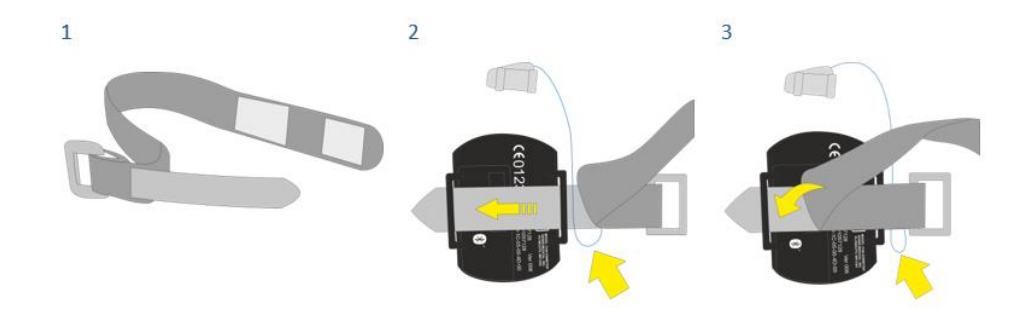

 $\overline{4}$ 

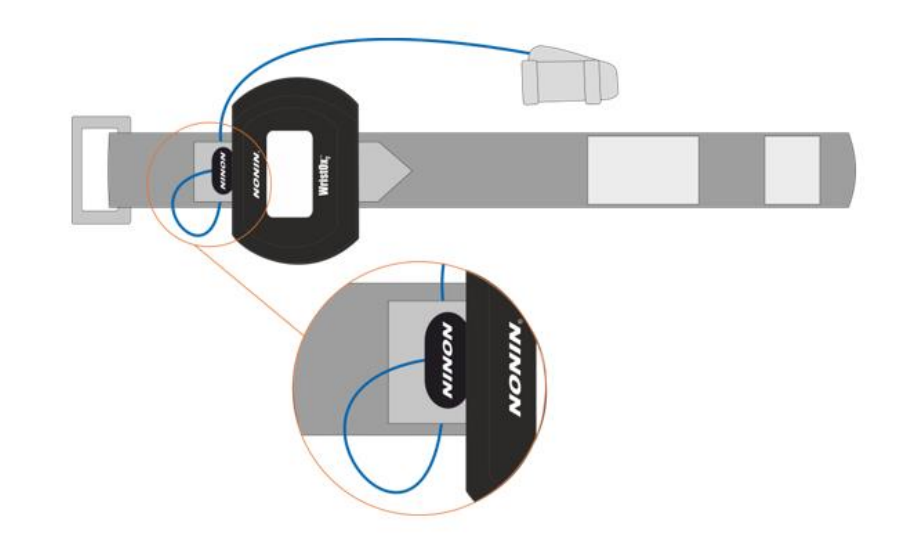

## Passo 5 a passo 6

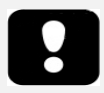

 Nota: para evitar que o sensor do oxímetro caia, prenda o respetivo cabo com fita adesiva médica.

- 5. Coloque a pulseira em torno do pulso do doente.
- 6. Coloque a sonda no dedo.

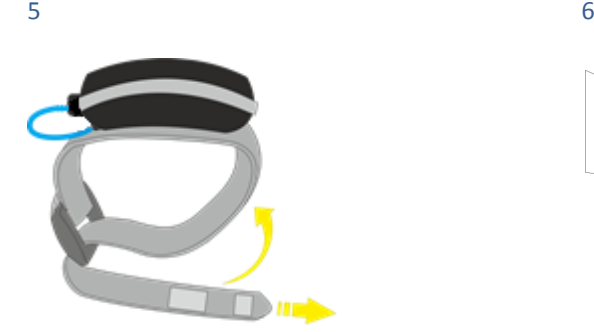

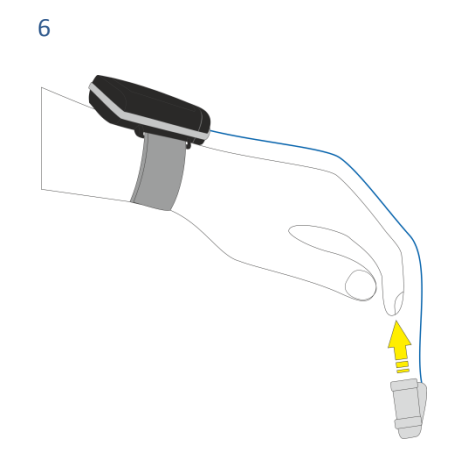

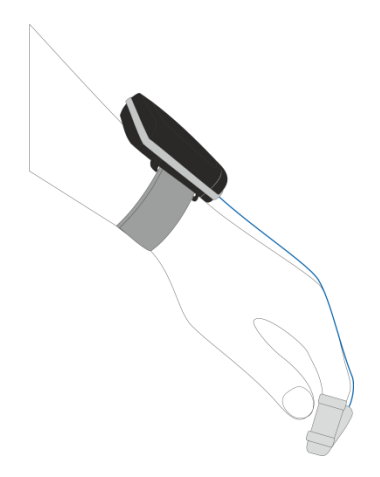

## <span id="page-31-0"></span>Estabelecer uma ligação entre o oxímetro de pulso Nonin 3150 BLE e o Nox A1s

## Estudos de ambulatório

Antes de poder enviar o registador Nox A1s e os acessórios para um registo ambulatório, tem de assegurar que foi estabelecida uma ligação entre o registador Nox A1s e o oxímetro. O emparelhamento do registador Nox A1s com o oxímetro é feito durante a configuração do dispositivo no software Noxturnal. Siga as instruções abaixo para estabelecer uma ligação entre o registador Nox A1s e o oxímetro Nonin 3150 BLE.

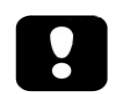

Nota: o registador Nox A1s só pode ser ligado a oxímetros Nonin 3150 BLE e não suporta a ligação a oxímetros Nonin 3150 clássicos. Consulte a página de assistência da Nox Medical para obter mais informações.

## Processo de emparelhamento

## Passo 1. Inserir pilhas

Comece por inserir pilhas novas/totalmente carregadas no oxímetro de pulso Nonin 3150 BLE.

## Passo 2. Ligar o oxímetro de pulso Nonin 3150 BLE

Ligue o oxímetro de pulso Nonin 3150 BLE premindo o botão cinzento de ativação (círculo vermelho na imagem abaixo) na parte superior do dispositivo e verá o visor a ligar-se.

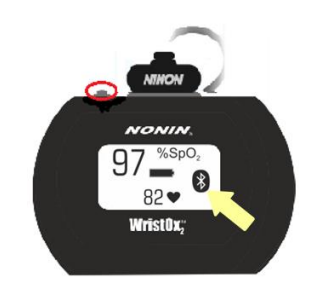

## Passo 3. Ligue o registador Nox A1s com um cabo USB e siga a configuração no Noxturnal

Preencha o número BDA do oxímetro de pulso que se encontra nas costas do oxímetro Nonin 3150 BLE

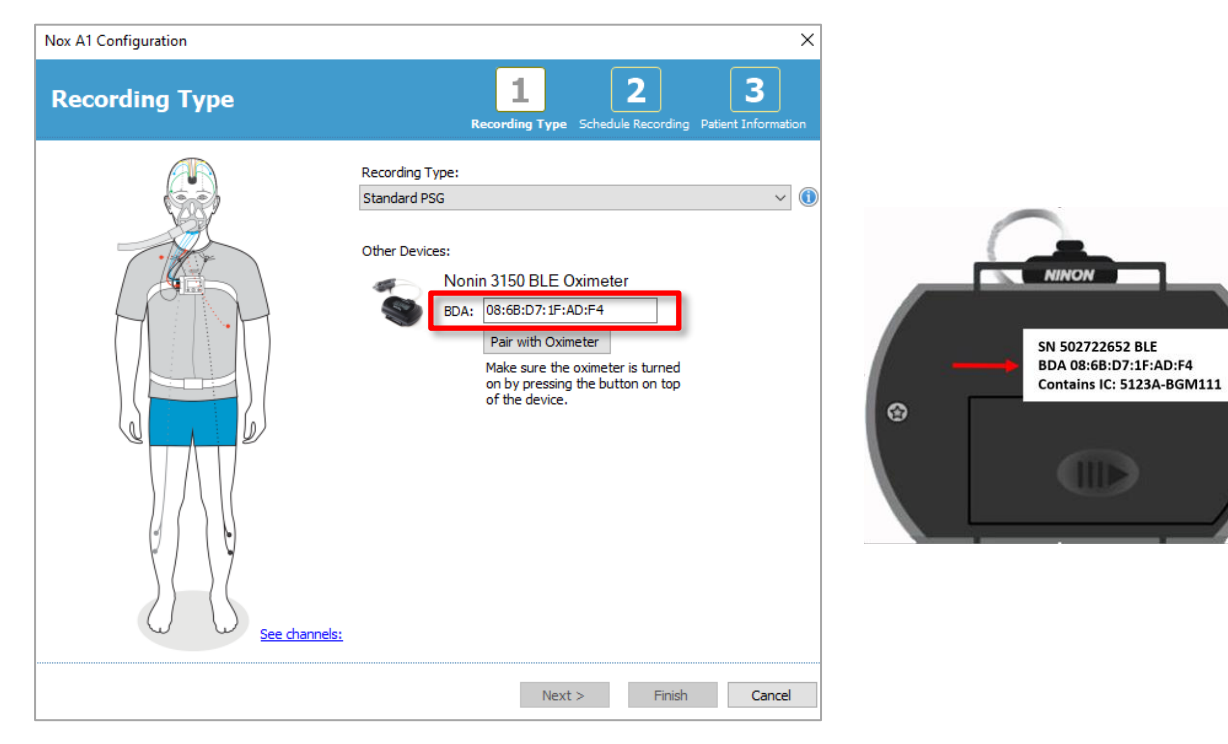

Clique em Pair with Oximeter (Emparelhar com oxímetro) e o emparelhamento será realizado, resultando num emparelhamento com sucesso

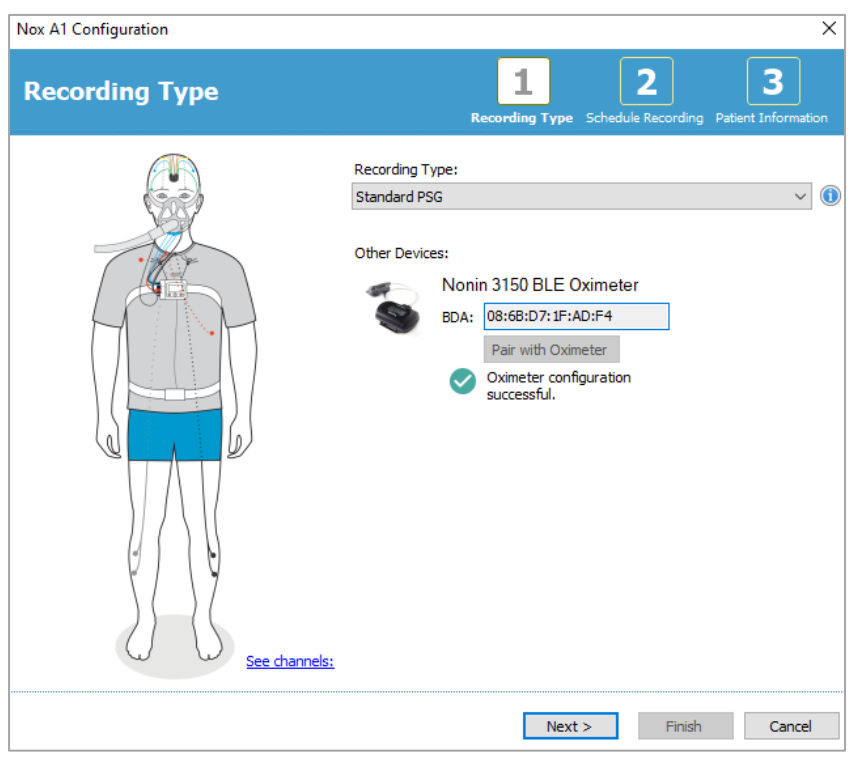

Ou num emparelhamento sem sucesso

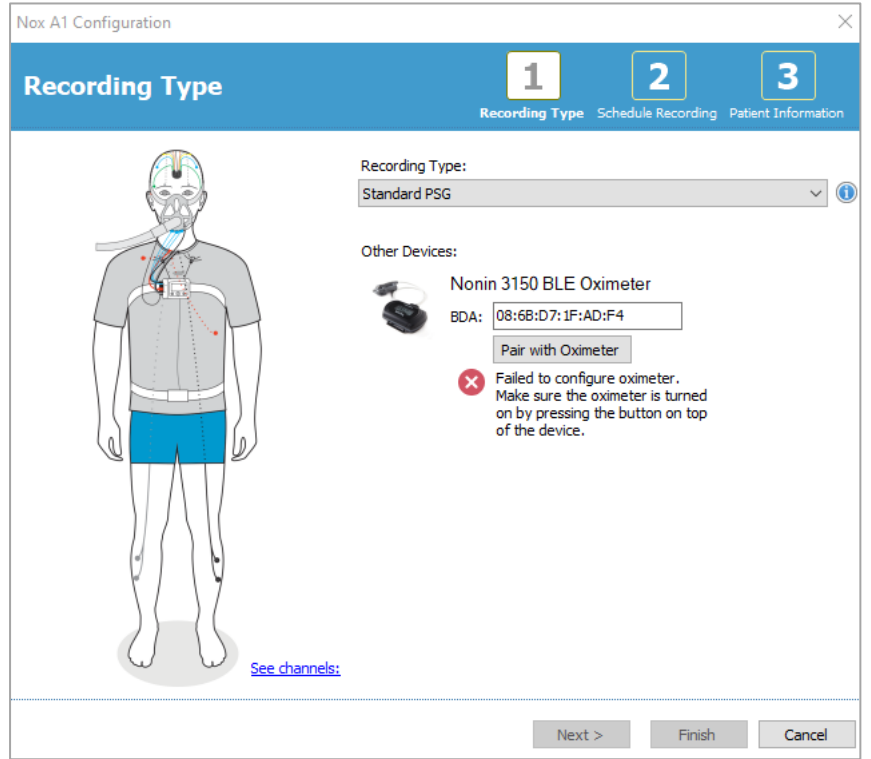

Se o emparelhamento não for bem sucedido, siga a dica de resolução de problemas no software ou consulte as dicas de resolução de problemas abaixo

## Passo 4. Modo de Bluetooth ativado.

Se o emparelhamento tiver sido bem-sucedido durante o passo de configuração no Noxturnal, o Nonin 3150 BLE terá sido colocado em modo de Bluetooth ativado. Isto é indicado pelo símbolo Bluetooth intermitente a intervalos regulares do estudo.

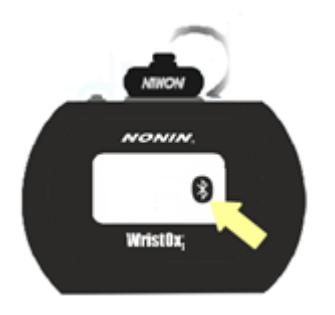

O Nonin 3150 BLE liga-se então quando o registador Nox A1s inicia um estudo (quer através de início manual, quer através de início agendado)

Agora o Nox A1s está pronto para ser embalado e entregue/enviado ao cliente para um estudo ambulatório

## Estudos online

Verifique o estado da ligação:

• Observando o visto no ecrã do registador Nox A1s que indica uma ligação bem-sucedida ao oxímetro de pulso Nonin 3150 BLE.

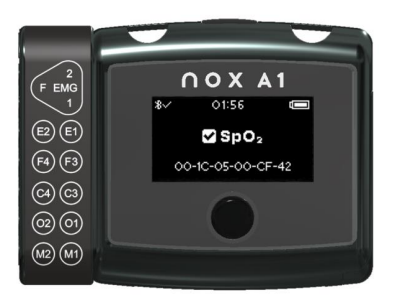

- E/ou observando o oxímetro de pulso Nonin 3150 e verificando o seguinte
	- a. O indicador de Bluetooth® apresenta barras animadas quando a ligação Bluetooth está estabelecida.
	- b. O indicador de Bluetooth não apresenta barras animadas quando a ligação NÃO está estabelecida.

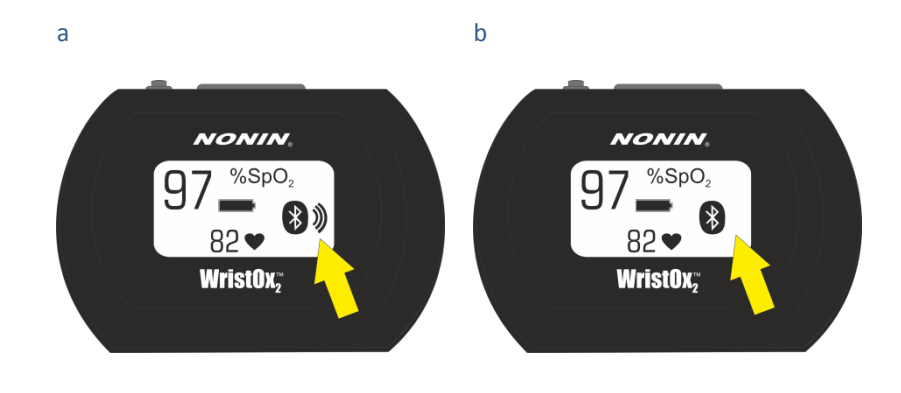

## Dicas de resolução de problemas

Resolução de problemas durante o emparelhamento do oxímetro no Noxturnal para estudos de ambulatório

## Número BDA incorreto:

se falhar, verifique o número BDA do dispositivo e certifique-se de que corresponde ao número no oxímetro Nonin 3150 BLE.

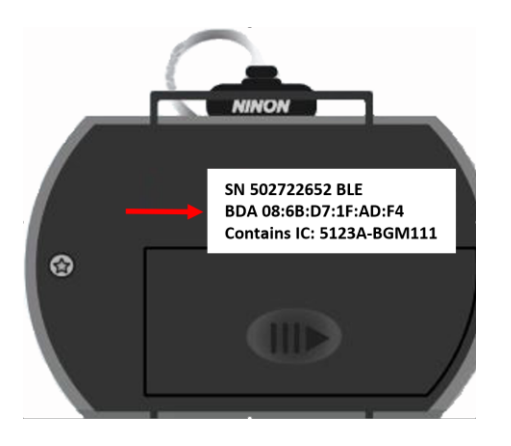

## Número BDA correto mas os dispositivos não emparelham

- a) Reinicie o oxímetro retirando as pilhas e voltando a introduzi-las no oxímetro. Em seguida, mantenha o botão cinzento de ativação premido para ligar o dispositivo. Reinicie o processo de emparelhamento a partir do passo 3 acima; ou
- b) Reinicie o Nox A1s desligando-o do computador e voltando a ligá-lo. Reinicie o processo de emparelhamento a partir do passo 3 acima.

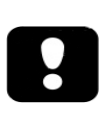

Nota: este emparelhamento só funciona com oxímetros Nonin 3150 BLE e não é suportado pelos oxímetros Nonin 3150 clássicos. Consulte a página de assistência da Nox Medical para obter mais informações. Nota: se isto acontecer repetidamente, poderá ser necessário enviar o oxímetro para a assistência.

Resolução de problemas de ligação do oxímetro durante a colocação (após emparelhamento bemsucedido no Noxturnal) ou durante estudos online

Verifique se o número BDA do oxímetro usado corresponde ao número utilizado para configurar o registador Nox A1s. O número BDA utilizado na configuração do Nox A1s pode ser encontrado no visor do dispositivo que mostra o estado da ligação ao oxímetro. O número BDA do oxímetro está nas costas do oxímetro.

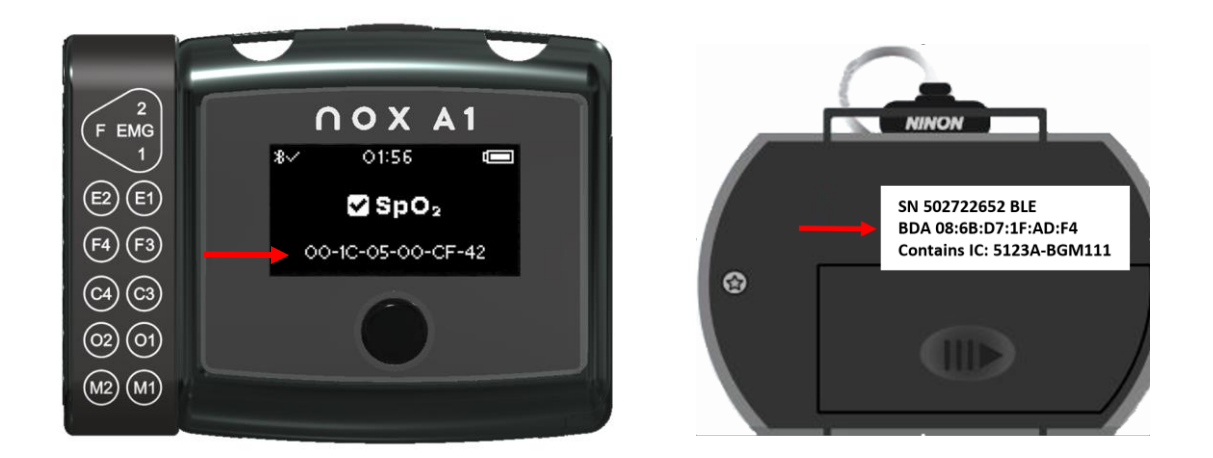

Caso o número no dispositivo não corresponda ao número do oxímetro, é necessário reconfigurar o Nox A1s no Noxturnal e inserir lá o número BDA correto, como indicado no passo 3 do emparelhamento

## Número BDA correto mas oxímetro ainda marcado com "x" no visor de estado:

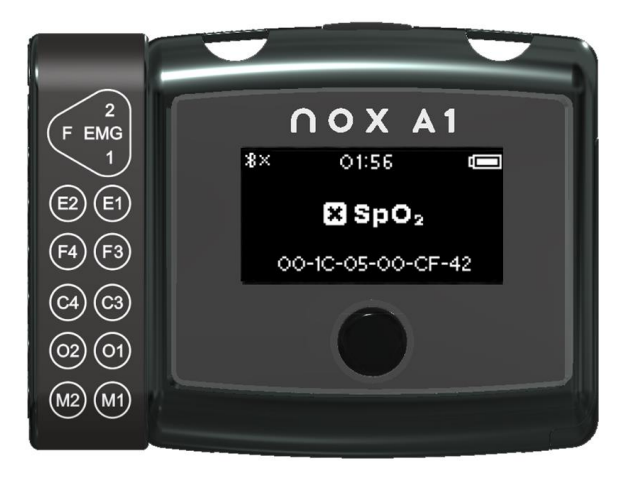

Isto significa que o registador Nox A1s e o oxímetro não estão a emparelhar da forma esperada. Para resolver, experimente o seguinte:

- c) Reinicie o oxímetro retirando as pilhas e voltando a introduzi-las no oxímetro. Em seguida, mantenha o botão cinzento de ativação premido para ligar o oxímetro.
- d) Reinicie o registador Nox A1s simplesmente aguardando que o Nox A1s se desligue (desliga-se automaticamente 2 minutos depois de ter sido ligado) e, em seguida, voltando a ligar o Nox A1s premindo o botão ou retirando e voltando a inserir a pilha.

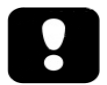

Nota: se isto não resolver o problema e este acontecer repetidamente, poderá ser necessário enviar o A1s ou o oxímetro para a assistência.

Para obter mais informações sobre a resolução de problemas, consulte o website de assistência da Nox Medical.

## <span id="page-37-0"></span>**Manutenção**

A manutenção do Sistema de sono Nox só deve ser feita por profissionais (profissionais de saúde e técnicos de assistência) com qualificações e competências relevantes.

O registador Nox A1s e os acessórios devem ser armazenados num local limpo e seco.

Manuseie o registador Nox A1s com cuidado e proteja-o contra choques mecânicos, sujidade e líquidos. O dispositivo não é à prova de água nem à prova de salpicos.

Para atualizar o registador Nox A1s, precisará de ter o software Noxturnal instalado no computador a que o dispositivo está ligado. Consulte o manual Noxturnal para obter mais informações sobre como realizar esta tarefa.

Não é necessário testar regularmente o registador Nox A1s ou os acessórios, incluindo os cabos do doente.

A vida útil do registador Nox A1s e do estojo de transporte Nox A1s é de 5 anos ou o equivalente a 1000 estudos no total, pressupondo que são realizados 200 estudos por ano. A vida útil do cabo de cabeça de EEG Nox A1 é de 1 ano, ou 200 estudos, e a vida útil do cabo de 5 derivações de elétrodo dourado de EEG Nox é de 6 meses ou 100 estudos.

A vida útil depende do cumprimento integral das instruções de utilização dadas neste manual.

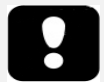

- Aviso: retire as pilhas do registador Nox A1s se este não for utilizado no prazo de 30 dias, a fim de evitar danos causados por eventuais fugas das pilhas e eventuais pequenas queimaduras no operador/doente.
- Aviso: não existem peças no interior do registador Nox A1s cuja manutenção possa ser efetuada pelo utilizador. A manutenção do dispositivo deve ser efetuada apenas por entidades autorizadas. A manutenção efetuada por entidades não autorizadas pode afetar a análise de dados e traduzir-se num eventual tratamento incorreto. A garantia torna-se inválida se o registador Nox A1s for aberto (com exceção da abertura do compartimento da pilha).
- Aviso: não é permitida qualquer modificação ao registador Nox A1s e aos respetivos acessórios. As modificações não autorizadas podem fazer com que o dispositivo não funcione da forma pretendida e causar danos graves ao doente.
- Nota: o registador Nox A1s dispõe de uma bateria interna que é carregada automaticamente através da utilização regular. É recomendável carregar a bateria interna antes da primeira utilização ou se o dispositivo não tiver sido utilizado durante três meses ou mais. A bateria é carregada ligando o registador Nox A1s a um computador com um cabo USB durante 6 horas ou mais.
- Nota: nunca é recomendável mudar para uma versão anterior do firmware do registador Nox A1s. A mudança para uma versão anterior do firmware levará a uma perda de calibração do dispositivo: os valores de calibração serão substituídos por valores predefinidos que podem afetar o registo de sinais de pressão e impedância. Atualize o firmware do registador Nox A1s apenas com ficheiros de firmware provenientes diretamente da Nox Medical

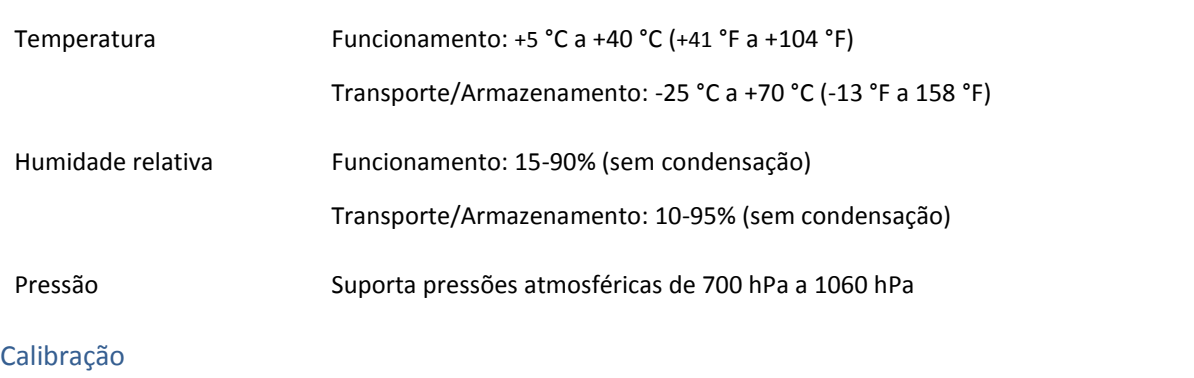

## Condições ambientais

O registador Nox A1s vem calibrado de origem. Não é necessária mais nenhuma calibração.

## Limpeza do Registador Nox A1s e dos respetivos acessórios

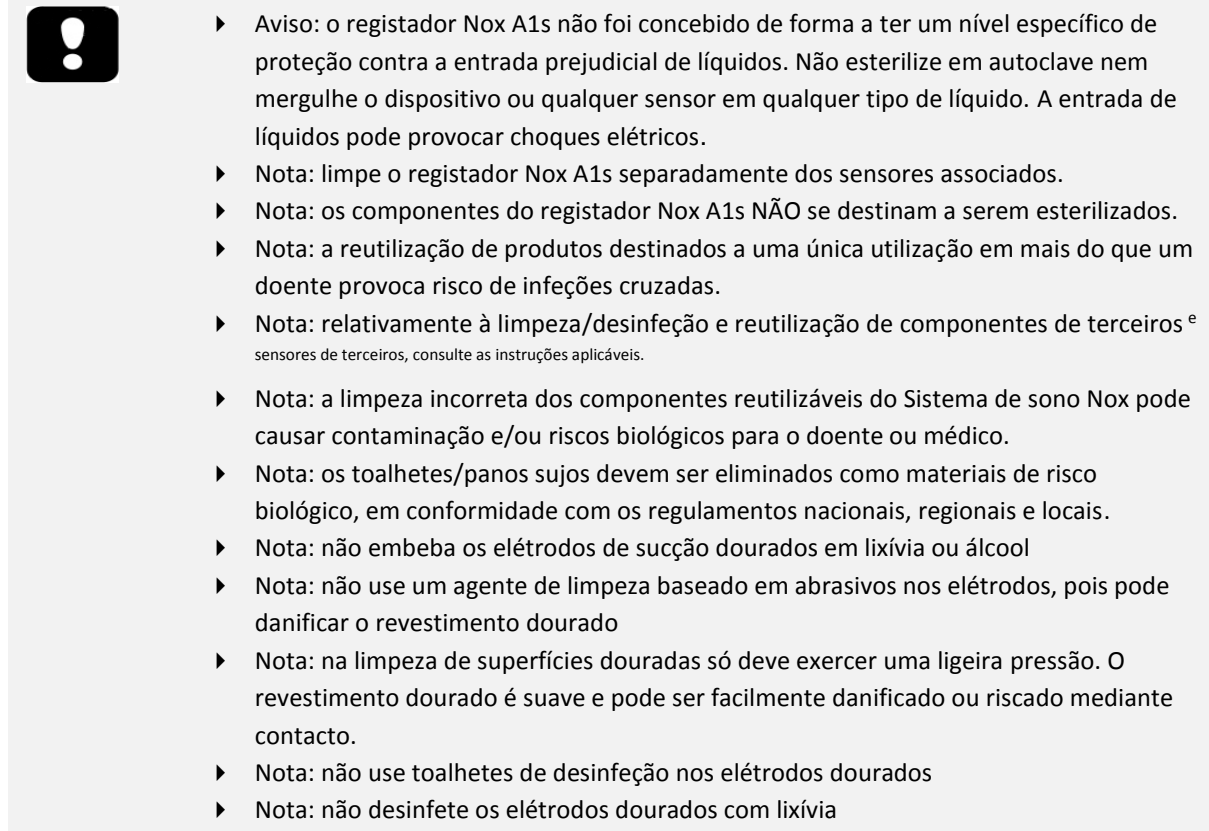

Todos os componentes reutilizáveis devem ser limpos imediatamente após a utilização, a fim de evitar a acumulação de sujidade residual e de minimizar a transferência de sujidade entre doentes.

## Registador Nox A1s, Derivações duplas de encaixe Nox, Cabo Nox USBc, Cabo de abdómen Nox, Cabo de cabeça de EEG Nox A1, Estojo de transporte do Nox A1s:

## MATERIAIS/EQUIPAMENTO:

- Endozime® AW Plus ou agente de limpeza hospitalar validado equivalente\*\*
- Panos que não larguem pelos
- Luvas
- Escova de nylon com cerdas macias (por exemplo, escova de elétrodos, escova de dentes ou escova de unhas)
- Toalhetes de desinfeção Super Sani-Cloth Plus ou desinfetante validado equivalente\*

## PROCEDIMENTO DE LIMPEZA/DESINFEÇÃO:

- 1. Prepare uma solução com o agente de limpeza para utilização hospitalar Endozime® AW Plus o Siga as instruções que acompanham o agente de limpeza de utilização hospitalar
- 2. Humedeça um pano que não largue pelos com a solução
	- o Não verta nem pulverize líquidos sobre o registador Nox A1s
		- o Não permita que nenhum líquido entre nas aberturas do registador Nox A1s
		- o Não mergulhe os cabos em líquido
		- o Evite o contacto da solução de limpeza com os conetores de cabos/elétrodos
- 3. Limpe todas as superfícies a fundo para eliminar toda a sujidade e todos os contaminantes visíveis. Limpe os componentes durante pelo menos 2 minutos. Utilize uma escova de nylon de cerdas macias, se necessário.
- 4. Inspecione visualmente os componentes limpos para garantir que não resta nenhuma sujidade. Preste muita atenção a todas as uniões e a todos os detalhes. Repita os passos 2 e 3, se necessário.
- 5. Deixe os componentes secarem ao ar completamente antes da desinfeção (mínimo de 3 minutos)
- 6. Para a desinfeção, utilize um novo toalhete de desinfeção Super Sani-Cloth Plus ou desinfetante validado equivalente\*
- 7. Limpe todas as áreas do componente com o desinfetante durante pelo menos três minutos
	- o Se usar outro material de desinfeção que não os toalhetes de desinfeção Super Sani-Cloth Plus certifique-se de que:
		- são seguros para serem utilizados em metais e plásticos;
		- lê as instruções do fabricante sobre o tempo de contacto necessário da solução para garantir uma desinfeção suficiente.
- 8. Deixe os componentes secarem ao ar completamente antes da próxima utilização (mínimo de 1 minuto)
- 9. Inspecione visualmente os componentes, sob uma iluminação adequada (e ampliação, se necessário) para confirmar se o processo de limpeza/desinfeção não danificou os componentes. Verifique a existência de desgaste superficial, descoloração, corrosão ou fissuras. \*\*\*

Se necessário, é possível retirar os clipes do registador Nox A1s antes da limpeza. O processo de limpeza descrito acima também é aplicável aos clipes. Se os clipes estiverem visivelmente contaminados, devem ser substituídos.

## Elétrodos de sucção dourados e derivações Nox

Limpe os elétrodos de sucção dourados imediatamente após a utilização.

#### MATERIAIS/EQUIPAMENTO:

- Panos que não larguem pelos
- Luvas
- Escova de cerdas macias (por exemplo, escova de elétrodos, escova de dentes ou escova de unhas)
- **Cotonete**
- Taça ou recipiente
- Toalhetes de desinfeção Super Sani-Cloth Plus ou desinfetante validado equivalente\*
- Água quente

## PROCESSO DE LIMPEZA:

- 1. mergulhe os elétrodos (sem os conetores) em água quente (55-65 °C/131-149 °F) durante pelo menos 5 minutos para amolecer a pasta seca nos elétrodos
	- o Não embeba os elétrodos em lixívia ou álcool
	- o não use um agente de limpeza baseado em abrasivos nos elétrodos, pois pode danificar o revestimento dourado
- 2. Use um pano que não largue pelos, uma escova de cerdas macias ou um cotonete para remover qualquer vestígio de pasta de elétrodos dos elétrodos
	- o na limpeza de superfícies douradas só deve exercer uma ligeira pressão. O revestimento dourado é suave e pode ser facilmente danificado ou riscado mediante contacto.
- 3. Deixe os elétrodos de sucção dourados secar completamente ao ar (3 min. no mínimo)
- 4. Para a desinfeção, utilize um novo toalhete de desinfeção Super Sani-Cloth Plus ou desinfetante validado equivalente\*. Limpe cuidadosamente os elétrodos e derivações durante 3 minutos
	- o Não use toalhetes de desinfeção nos elétrodos
	- o Não desinfete os elétrodos com lixívia
	- o Se usar outros toalhetes de desinfeção assegure-se de que:
		- são seguros para serem utilizados em metais e plásticos;
		- lê as instruções do fabricante sobre o tempo de contacto necessário da solução para garantir uma desinfeção suficiente.
- 5. Deixe os elétrodos de sucção dourados secar completamente ao ar (1 min. no mínimo)
- 6. Inspecione visualmente os elétrodos de sucção dourados, sob uma iluminação adequada (e ampliação, se necessário) para confirmar se o processo de limpeza/desinfeção não danificou os componentes. Verifique a existência de desgaste superficial, descoloração, corrosão ou fissuras. \*\*\*

\* Toalhetes de desinfeção Super Sani-Cloth Plus e Sani-Cloth AF Universal - Toalhetes de desinfeção sem álcool (da PDI) are desinfetantes validados e recomendados para uso com o Sistema de sono Nox. Pode ser utilizado desinfetante validado equivalente, se for seguro para utilização em revestimentos de ouro, metais e plásticos.

\*\* Aniosurf ND Premium é um agente de limpeza hospitalar validado e recomendado para utilização no Sistema de sono Nox.

\*\*\* Se ocorrerem danos nos componentes durante o processo de limpeza, contacte imediatamente a Nox Medical através do e-mail [support@noxmedical.com.](mailto:support@noxmedical.com) Não tente utilizar o Sistema de sono Nox até o dispositivo ter sido inspecionado e reparado por pessoal autorizado da Nox Medical.

As cintas RIP descartáveis Nox destinam-se a serem utilizadas por um ÚNICO doente.

As cânulas nasais e os conetores do tubo do filtro Nox destinam-se a serem utilizados por um ÚNICO doente.

## Eliminação

Siga a legislação local aplicável e as instruções de reciclagem relativamente à eliminação ou reciclagem deste dispositivo e respetivos acessórios, incluindo pilhas.

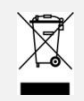

 em conformidade com a Diretiva europeia 2002/96/CE relativa aos resíduos de equipamentos elétricos e eletrónicos (REEE), não elimine este produto como resíduo urbano não triado. Para assegurar o tratamento, a valorização e a reciclagem adequados, elimine este produto no centro de reciclagem municipal designado onde será aceite sem qualquer encargo.

A eliminação correta deste produto ajudará a poupar recursos valiosos e a evitar eventuais efeitos negativos sobre a saúde humana e o ambiente que, caso contrário, resultariam do tratamento inadequado dos resíduos.

 Nota: contacte o seu distribuidor para obter informações sobre a recolha ou reciclagem de componentes.

## <span id="page-42-0"></span>**Sensores e dispositivos compatíveis**

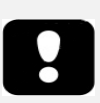

 Aviso: não é permitida qualquer modificação ao registador Nox A1s e aos respetivos acessórios. As modificações não autorizadas podem fazer com que o dispositivo não funcione da forma pretendida e causar danos graves ao doente. Para assegurar a segurança do doente e a utilização eficaz do Sistema de sono Nox, utilize exclusivamente acessórios que tenham sido validados para utilização pela Nox Medical.

A tabela seguinte inclui informações sobre acessórios, sensores e dispositivos que foram validados com o registador Nox A1s.

Os artigos indicados abaixo são produtos Nox e foram validados para utilização com o registador Nox A1s:

## CINTAS RIP DESCARTÁVEIS NOX

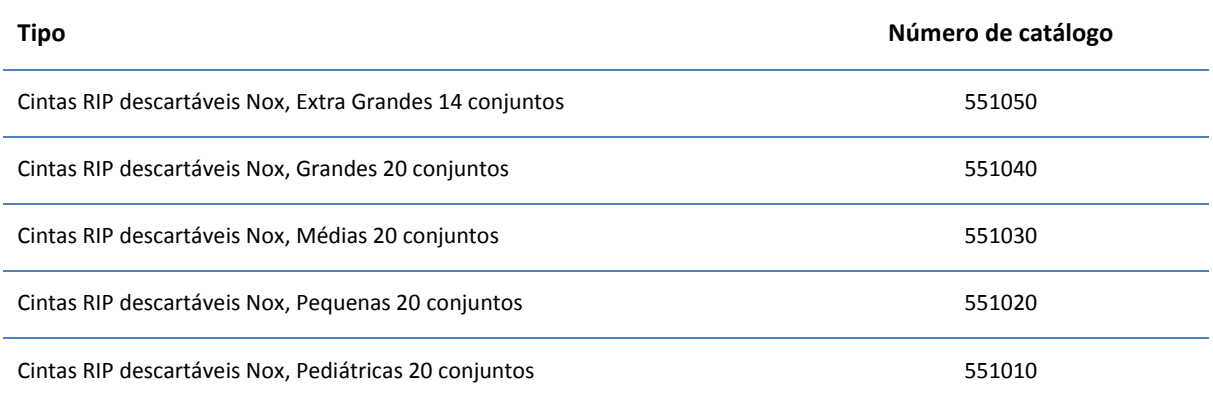

## CÂNULAS NASAIS NOX/CONETORES DO TUBO DO FILTRO

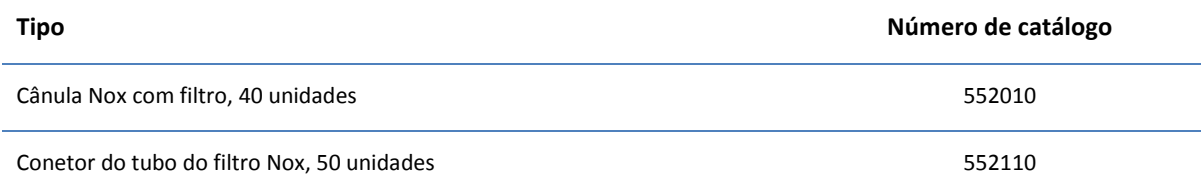

## COMPONENTES DO SISTEMA DE SONO NOX

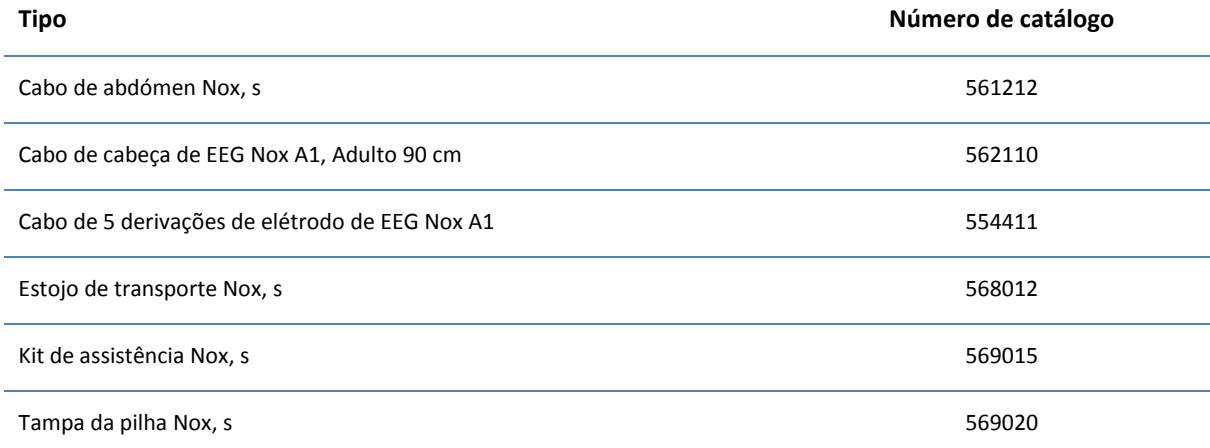

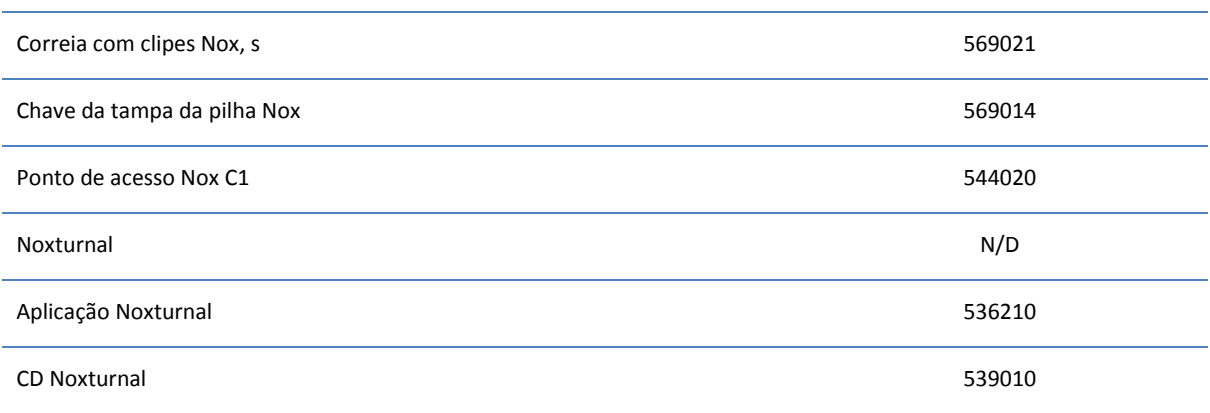

## DERIVAÇÕES DE ENCAIXE NOX

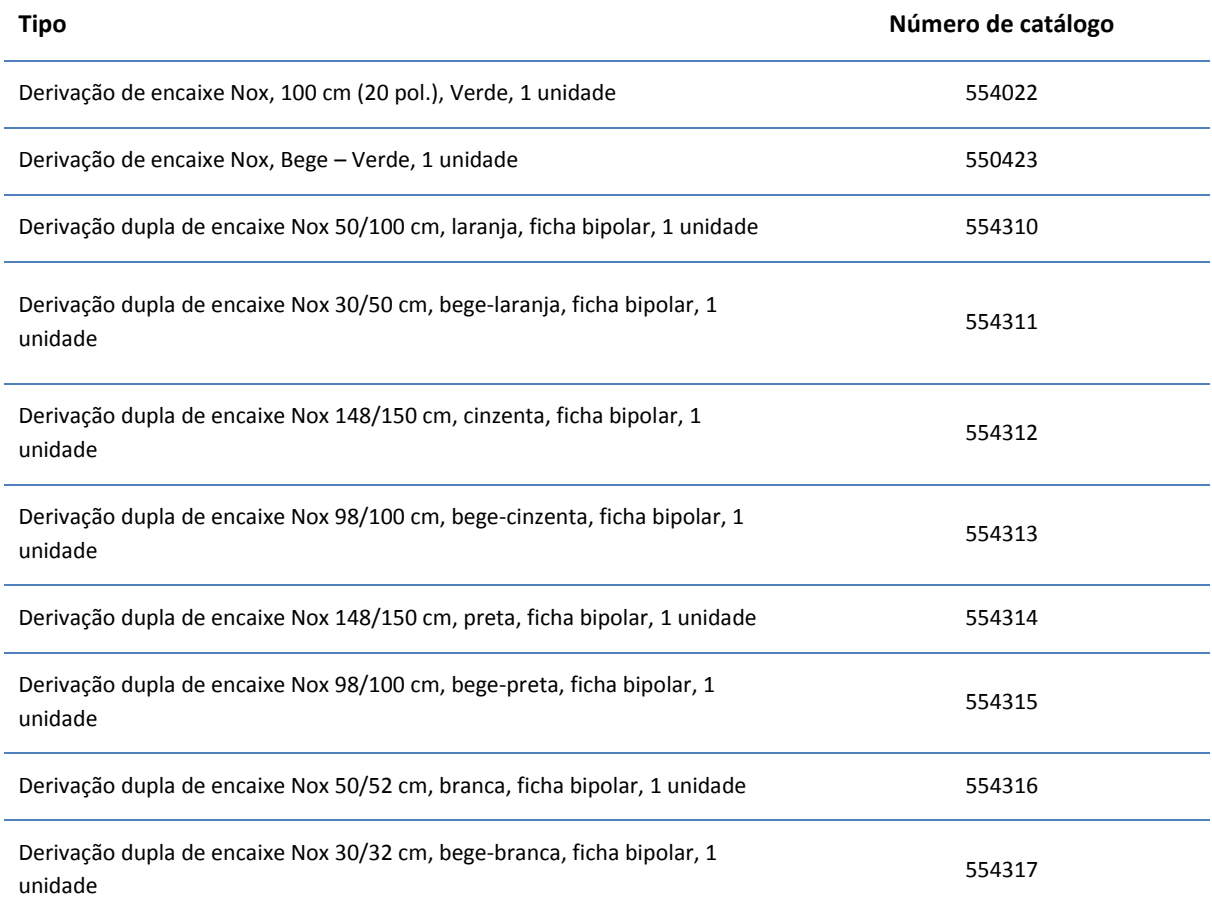

Os artigos indicados abaixo são produtos de terceiros e foram validados para utilização com o registador Nox A1s:

## OXÍMETROS DE PULSO

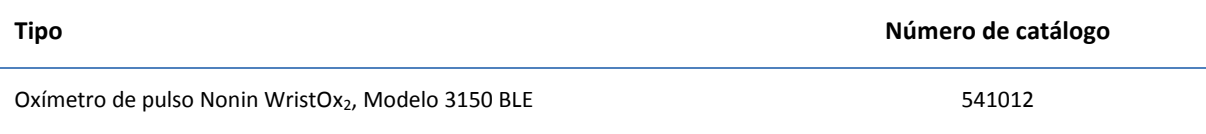

## ACESSÓRIOS DO OXÍMETRO DE PULSO

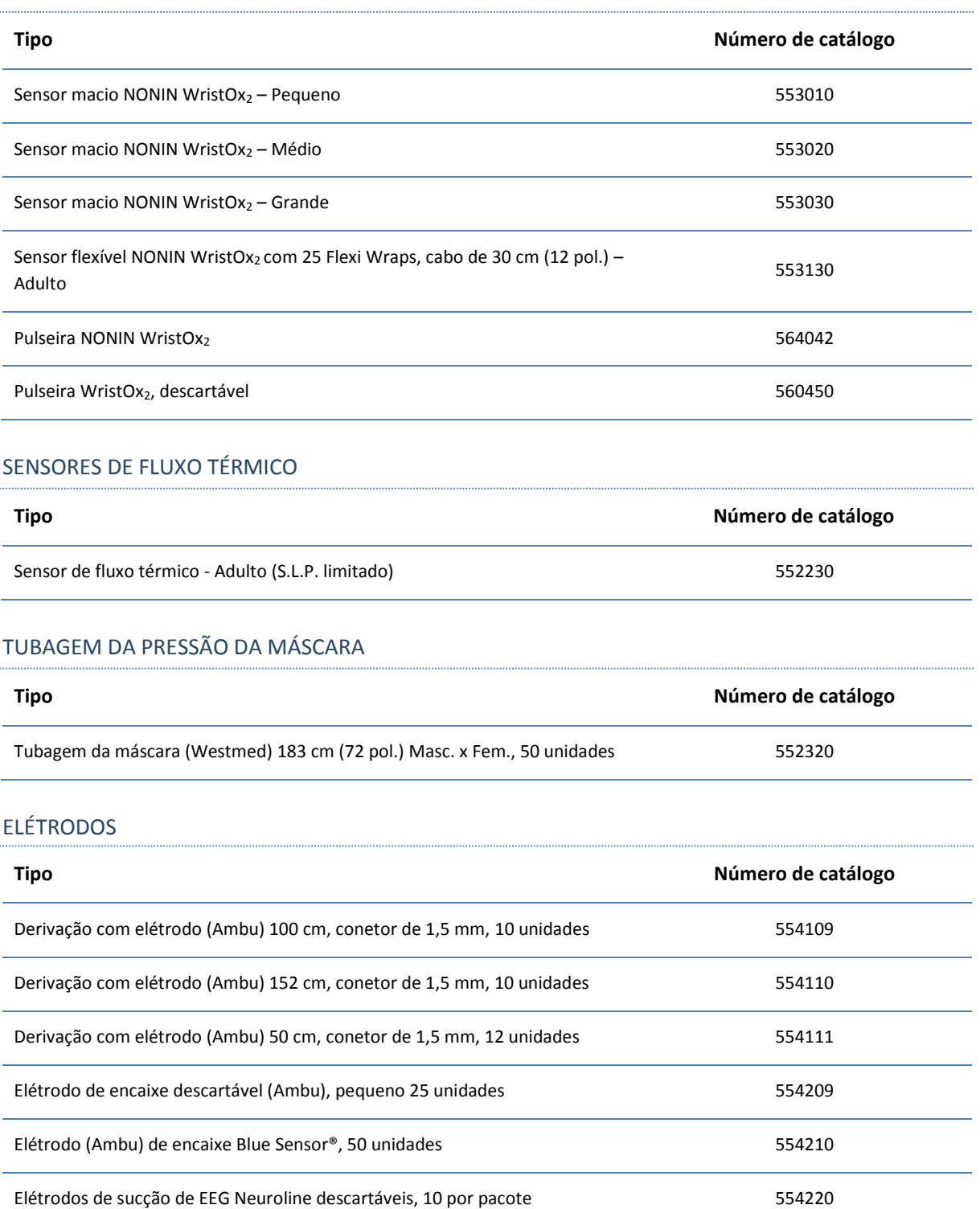

## EQUIPAMENTOS PARA ELÉTRODOS

**Tipo Número de catálogo**

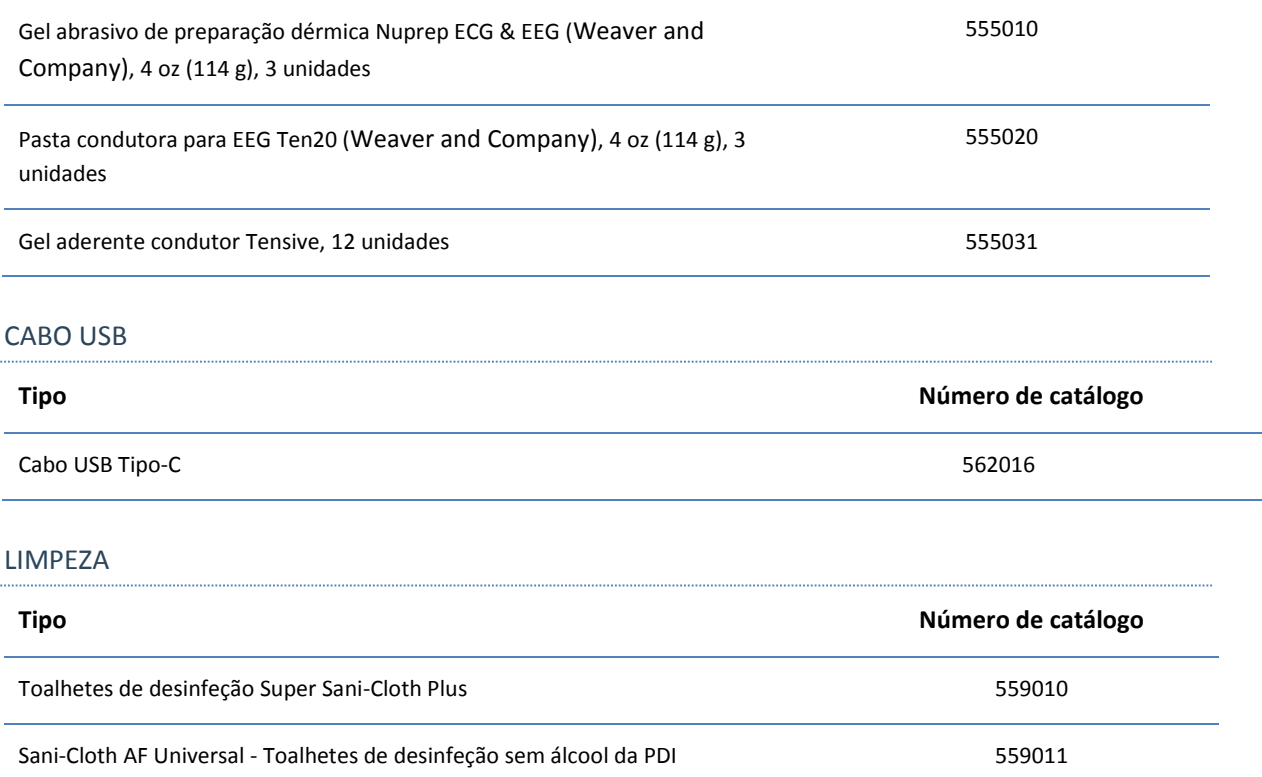

<span id="page-46-0"></span>**Especificações**

## <span id="page-46-1"></span>Nox A1s e acessórios

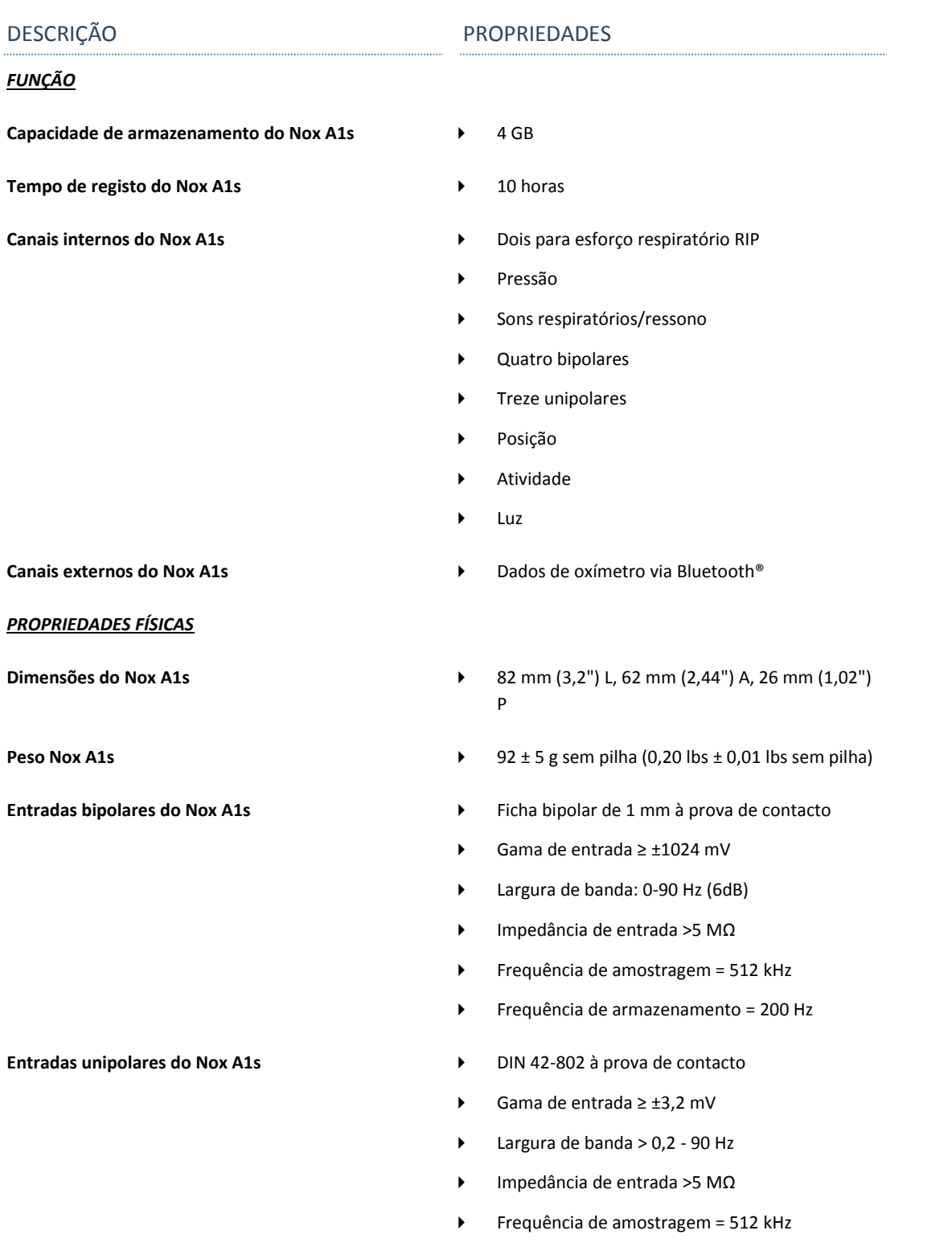

Frequência de armazenamento = 200 Hz

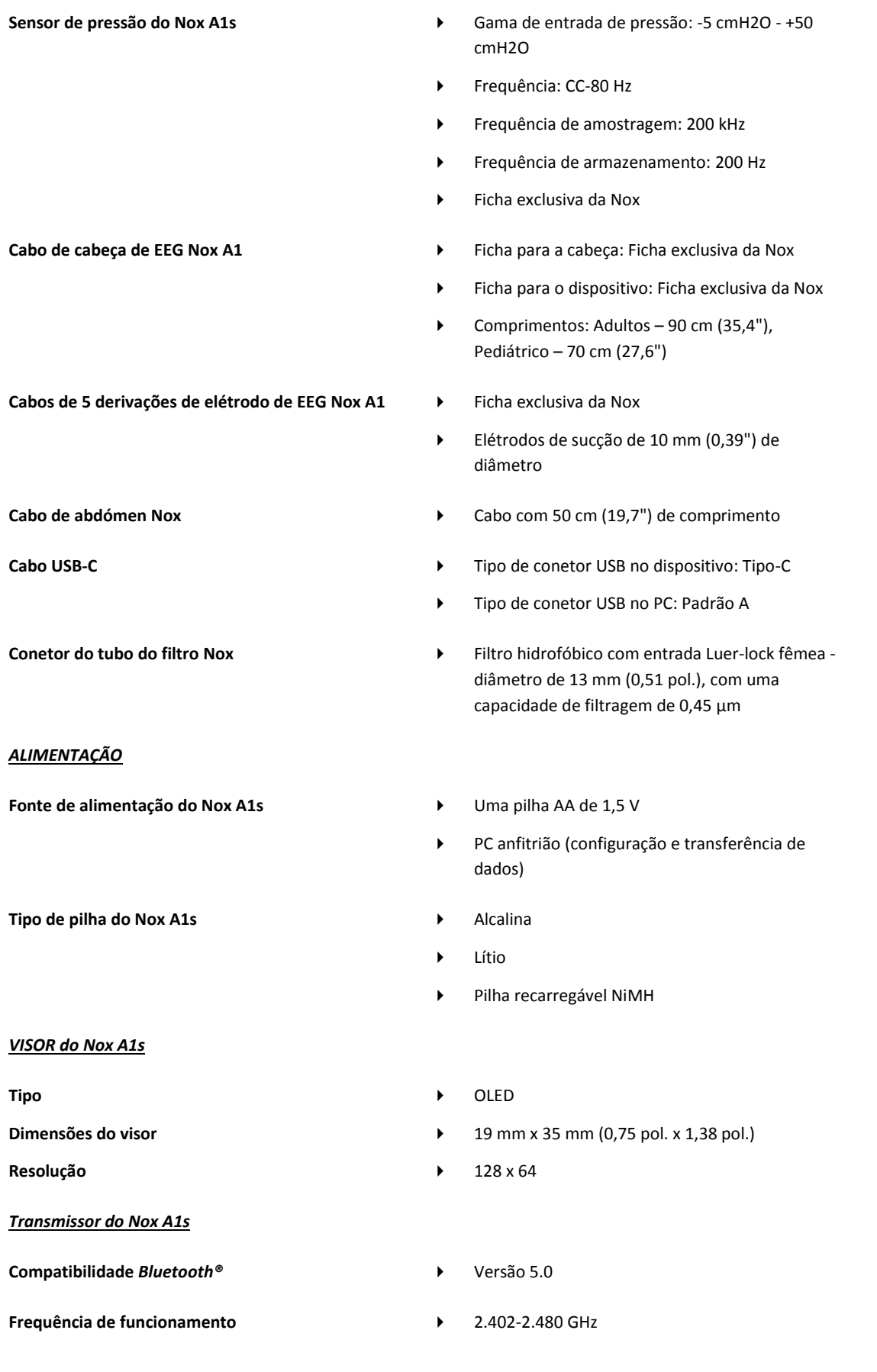

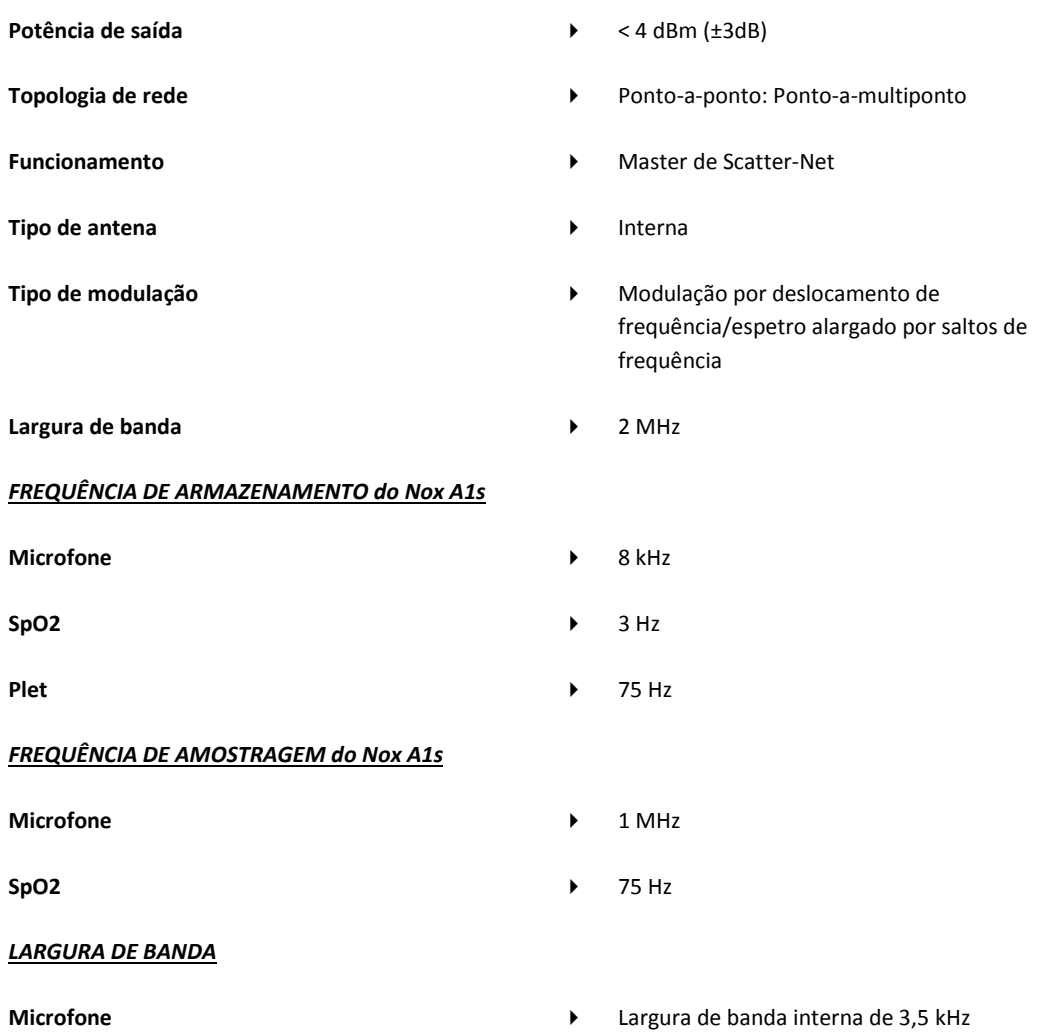

## <span id="page-48-0"></span>Informações sobre os materiais

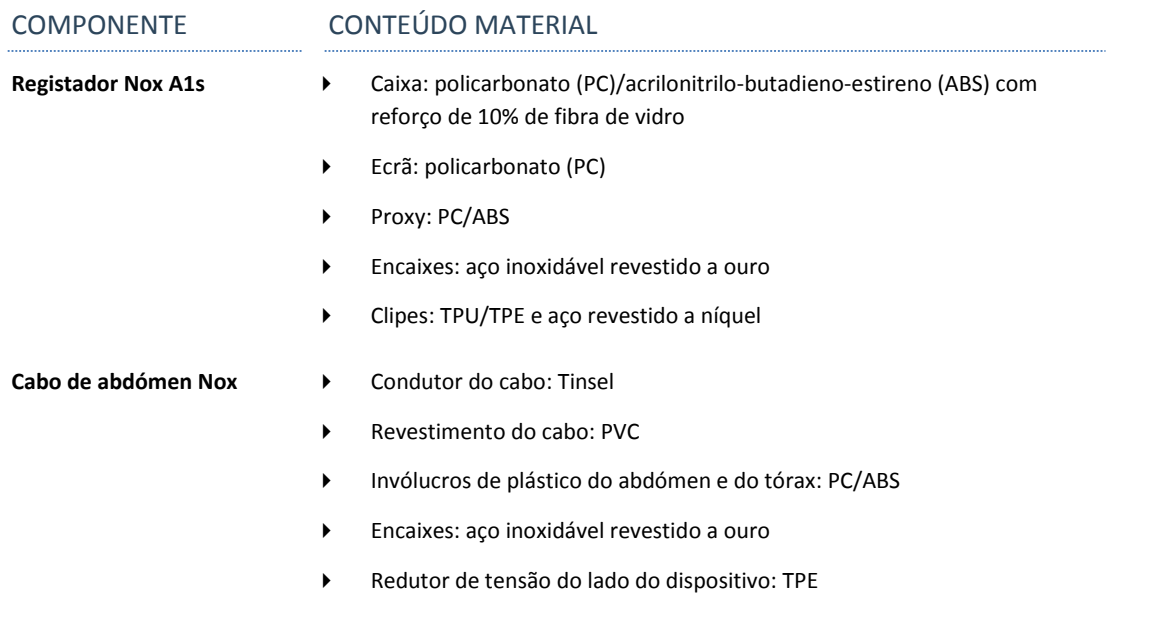

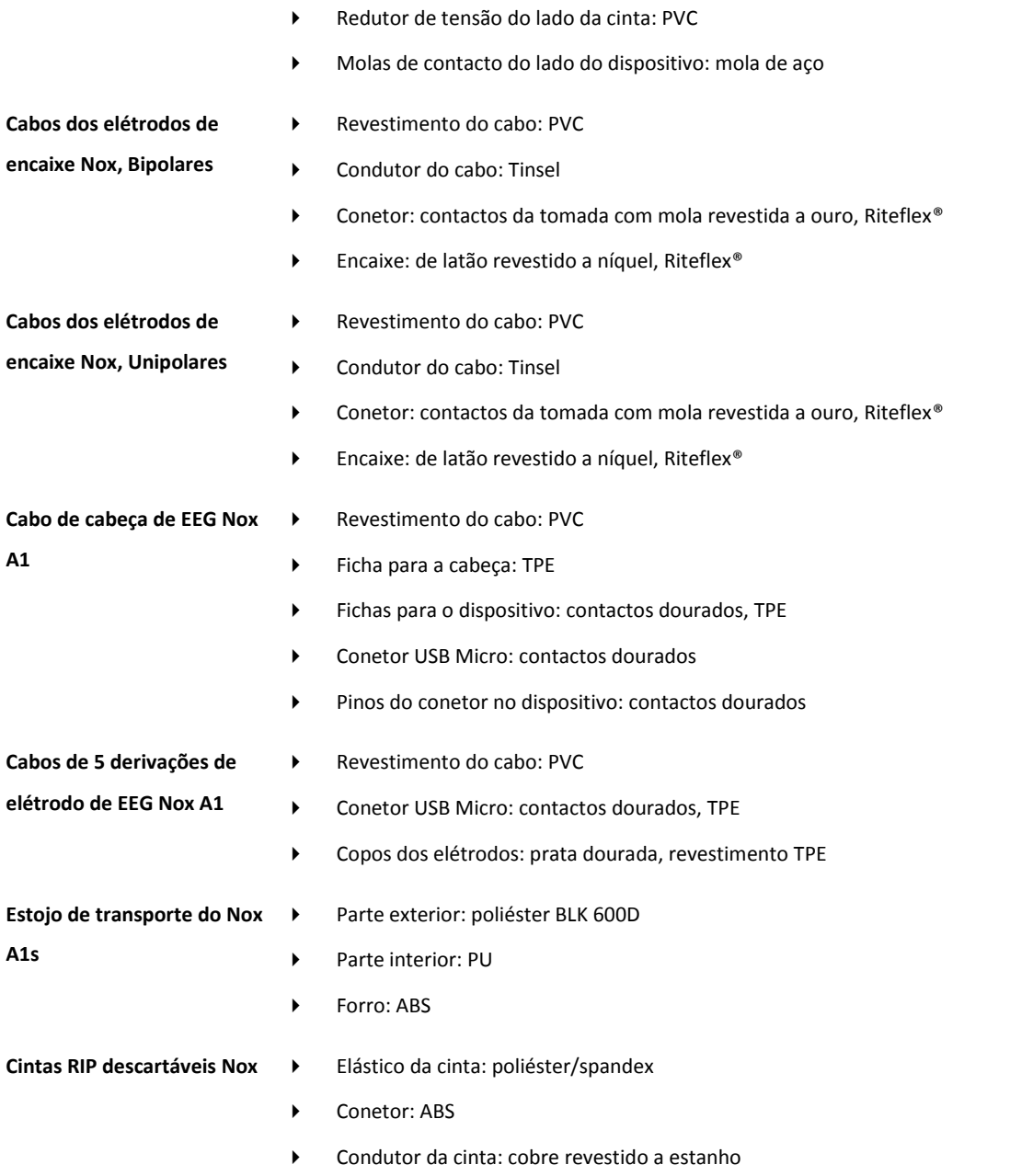

## <span id="page-49-0"></span>Informações sobre a pilha do Nox A1s

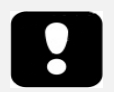

- Nota: use sempre pilhas totalmente carregadas ou pilhas novas para cada estudo do sono, para evitar a necessidade de repetição do estudo do sono.
- Nota: todas as pilhas de lítio utilizadas com o registador Nox A1s devem estar em conformidade com a norma IEC 60086-4 Pilhas elétricas - Parte 4: Segurança para pilhas de lítio.
- Nota: as durações dos registos abaixo indicadas dependem da qualidade das pilhas usadas.

A lista abaixo destina-se a auxiliar o utilizador na escolha do tipo de pilha adequado para o estudo no Nox A1s:

• **Devem ser utilizadas pilhas de lítio** e **pilhas recarregáveis Powerex de 2700 mAh** para registar um mínimo de 10 horas.

## <span id="page-50-0"></span>**Informações regulamentares**

#### <span id="page-50-1"></span>Síntese dos testes de desempenho e da validação

O Sistema de sono Nox foi testado e verificado em diversas fases de forma a incluir testes, verificações e validações realizados internamente, bem como testes externos, com vista a assegurar a segurança, eficácia e fiabilidade do produto. O design foi verificado e validado, incluindo uma avaliação médica, ao longo de todo o processo de design, em conformidade com as especificações dos requisitos e a utilização prevista. Recorreu-se a empresas externas acreditadas para a realização dos testes necessários para a conformidade com as normas aplicáveis em matéria de compatibilidade eletromagnética (CEM) e segurança dos doentes, bem como de testes adicionais de RF, para assegurar a conformidade com os regulamentos da Industry Canada e com a diretiva relativa a equipamentos de rádio (DER).

A conformidade do Sistema de sono Nox com as normas relativas à segurança dos doentes e aos dispositivos médicos foi verificada e validada EXCLUSIVAMENTE com os sensores e acessórios elencados neste manual. Isto inclui todas as características dos sinais e a análise automática fornecida pelo Sistema de sono Nox.

Além disso, a utilização de outros sensores ou acessórios com o registador Nox A1s invalida a Declaração de Conformidade emitida pela Nox Medical face à Diretiva 93/42/CEE relativa aos dispositivos médicos (DDM). A utilização de outros componentes com o registador Nox A1s que não os verificados, validados ou recomendados pela Nox Medical é considerada uma modificação do Sistema de sono Nox. Tais modificações podem fazer com que o sistema não funcione da forma pretendida e causar danos graves ao doente.

A Nox Medical possui um Sistema de Gestão da Qualidade certificado no âmbito da ISO 13485:2016 (MDSAP) que cumpre os requisitos da Diretiva relativa aos dispositivos médicos (DDM - Diretiva 93/42/CEE do Conselho com a redação que lhe foi dada pela Diretiva 2007/47/CE); Canadá – Regulamentos relativos aos dispositivos médicos – Parte 1 – SOR 98/282; Austrália – Regulamentos relativos aos produtos terapêuticos (dispositivos médicos), 2002, Apêndice 3 Parte 1 (excluindo Parte 1.6) – Procedimento integral de garantia da qualidade; Japão – MHLW Decreto ministerial 169, artigos 4 a 68; Lei PMD e EUA – 21 CFR 820, 21 CFR 803, 21 CFR 806, 21 CFR 807 – Subpartes A a D.

## <span id="page-50-2"></span>Classificação do Nox A1s

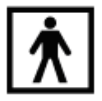

- Grau de proteção (peça aplicada) contra choques elétricos: todo o dispositivo é uma peça aplicada e está classificado como sendo do **tipo BF** (ver símbolo à esquerda).
- Alimentação do dispositivo: o dispositivo é **alimentado internamente**.
- Grau de proteção contra a entrada prejudicial de líquidos e partículas:
	- o **O registador Nox A1s tem a classificação de IP22**, ou seja, nos termos definidos pela norma IEC 60529, está protegido contra objetos estranhos sólidos com diâmetro igual ou superior a 12,5 mm e contra a queda de gotas de água na vertical quando a caixa está com uma inclinação de até 15°. Não está protegido contra aspersão ou salpicos de água.
- Método de esterilização: o dispositivo **NÃO é entregue esterilizado nem se destina a ser esterilizado**.
- Adequação para utilização num ambiente rico em oxigénio: o dispositivo **NÃO se destina a ser utilizado num ambiente rico em oxigénio**.
- Adequação para utilização com agentes e anestésicos inflamáveis: o dispositivo **NÃO se destina a ser utilizado em conjunto com agentes inflamáveis ou com mistura anestésica inflamável com ar ou com oxigénio ou óxido nitroso**.
- Modo de funcionamento: o dispositivo destina-se a um **funcionamento contínuo**.

## <span id="page-51-0"></span>Descrição dos símbolos e etiquetas

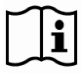

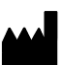

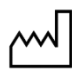

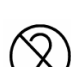

**SN** 

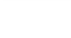

**LOT** 

**REF** 

## (01)1569431111XXXX(11)AAMMDD( 21)WWWWWWWWW

(01)1569431111XXXX(11)AAMMDD (10)ZZZZZZ

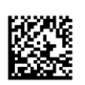

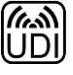

- Instruções de utilização/Consultar as instruções de utilização
- Informações sobre o fabricante
- Data de fabrico
- Não reutilizar
- Número de série
- Código do lote/número do lote
- Número de catálogo/referência

 Identificador de Dispositivo Único (IDU); o identificador de aplicação (01) representa o identificador do dispositivo (ID) ("1569431111XXXX"), o identificador de aplicação (11) representa a data de produção/data de fabrico ("AAMMDD", em que "AA" são os dois últimos dígitos do ano de produção, "MM" é o mês de produção e "DD" o dia de produção), o identificador de aplicação (21) representa o número de série do dispositivo ("WWWWWWWWW"), se aplicável, e o identificador de aplicação (10)ZZZZZZZ representa o número de lote do dispositivo ("ZZZZZZ"), se aplicável.

- Identificador de Dispositivo Único (IDU) apresentado em formato de matriz de dados
- RfID com informações UDI
- Peça aplicada do tipo BF (isolamento do doente contra choques elétricos)

 em conformidade com a Diretiva europeia 2002/96/CE relativa aos resíduos de equipamentos elétricos e eletrónicos (REEE), não elimine este produto como resíduo urbano não triado. Para assegurar o tratamento, a valorização e a reciclagem adequados, elimine este produto no centro de reciclagem municipal designado onde será aceite sem qualquer encargo.

A eliminação correta deste produto ajudará a poupar recursos valiosos e a evitar eventuais efeitos negativos sobre a saúde humana e o ambiente que, caso contrário, resultariam do tratamento inadequado dos resíduos.

- Radiação não ionizante. O equipamento inclui um transmissor RF: podem ocorrer interferências nas proximidades de equipamento assinalado com este símbolo
- Marcação CE que indica a conformidade com regulamentos/diretivas aplicáveis da UE
- **Nox A1s Now A1s Now A1s Now A1s Now A1s Now A1s Now A1s Now A1s**
- **APSG1SEU** ▶ Nome técnico
- **Contém IC: 25077-NOXBLEMOD** Etiqueta da Industry Canada (IC)
- **REV REVISTE EN PREVISÃO DE ENFIRENCIA EN PREVISÃO DE ENFIRENCIA EN PREVISÃO DE ENFIRENCIA EN PREVISÃO DE ENFIR** 
	- ▶ Tecnologia sem fios Bluetooth®
	- Limite de temperatura
	- Limite de humidade
	- Limite de pressão atmosférica
	- Manter seco
	- Frágil, manusear com cuidado

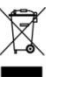

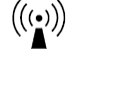

## CE2797/CE

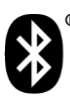

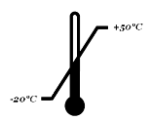

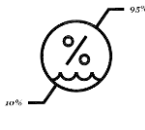

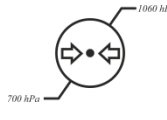

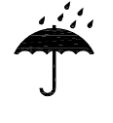

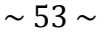

 Grau de proteção contra entrada prejudicial de água ou partículas nos termos da definição constante da norma IEC 60529, em que N<sup>1</sup> define o grau de proteção contra a entrada prejudicial de partículas e  $N_2$  o grau de proteção contra a entrada prejudicial de água

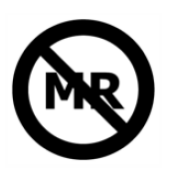

Inseguro para ambientes de RM (ressonância magnética).

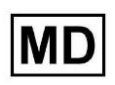

Dispositivo médico

## <span id="page-53-0"></span>Tecnologia sem fios Bluetooth®

O registador Nox A1s utiliza a tecnologia sem fios Bluetooth® 5.0 para comunicar com módulos Bluetooth externos.

A tecnologia sem fios Bluetooth tem por base uma ligação de rádio que oferece uma transmissão de dados fiável e rápida. O rádio Bluetooth utiliza uma gama de frequências disponível a nível global na banda industrial, científica e médica (ISM), com o objetivo de assegurar uma compatibilidade de comunicação a nível mundial e um esquema de salto de frequência e rápido reconhecimento para criar uma ligação sólida, inclusive em ambientes de rádio ruidosos. Consulte a secção "Especificações" para obter detalhes sobre as especificações de radiofrequência (RF) para o registador Nox A1s.

A marca nominativa e os logótipos *Bluetooth*® são marcas registadas da Bluetooth SIG, Inc. e qualquer utilização de tais marcas por parte da Nox Medical é feita sob licença. As outras marcas comerciais e nomes comerciais são propriedade dos respetivos proprietários.

## <span id="page-53-1"></span>Informações sobre compatibilidade eletromagnética (CEM)

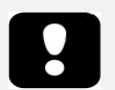

- Cuidado: exposição à radiação por radiofrequência.
- Nota: as comunicações por radiofrequência (RF) portáteis e móveis podem afetar o desempenho do registador Nox A1s.
- Aviso: o equipamento de comunicações por RF portátil (incluindo periféricos como cabos de antena e antenas externas) deve ser utilizado a uma distância não inferior a 30 cm (12 pol.) de qualquer parte do Sistema de sono Nox BLE, incluindo cabos especificados pelo fabricante. Caso contrário, o desempenho deste equipamento pode degradar-se.
- Aviso: o registador Nox A1s pode captar interferências eletromagnéticas (IEM), causando o aparecimento de sinais perturbados ou alternados no software Noxturnal. Tal pode afetar a análise dos dados e conduzir a uma interpretação incorreta dos dados.

**IPN1N<sup>2</sup>**

- Aviso: os registadores Nox A1s não devem ser utilizados em cima, por baixo ou na proximidade de outros equipamentos. Se for necessário utilizá-los em cima, por baixo ou na proximidade de outros equipamentos, os dispositivos devem ser observados para verificar se estão a funcionar normalmente na configuração em que vão ser utilizados e para evitar o funcionamento anormal que pode causar ferimentos ao operador/doente.
- Aviso: a utilização de acessórios, transdutores, sensores e cabos que não os indicados neste manual pode provocar um aumento das emissões e/ou uma diminuição da imunidade do registador Nox A1s e causar ferimentos ao operador/doente.
- Aviso: o Sistema de sono Nox BLE pode sofrer interferências de outros equipamentos, mesmo que esses equipamentos cumpram os requisitos de emissão do CISPR (Comité Internacional Especial sobre Interferências Radioelétricas), podendo eventualmente causar lesões ao doente.
- Consulte as tabelas mais abaixo nesta secção para obter informações específicas relativas à conformidade do ponto de acesso Nox A1s com a norma IEC60601-1-2: Equipamento elétrico para medicina - Parte 1-2: Regras gerais de segurança - Norma colateral: Compatibilidade eletromagnética - Prescrições e ensaios.

## Declarações de conformidade com os regulamentos da Industry Canada (IC)

Este dispositivo está em conformidade com as normas de RSS com isenção de licenças da Industry Canada. O funcionamento está sujeito às duas condições seguintes:

(1) este dispositivo não poderá provocar interferências e

(2) este dispositivo deve aceitar qualquer interferência, incluindo interferências que possam provocar o funcionamento indesejado do dispositivo.

Este dispositivo e a(s) respetiva(s) antena(s) não devem estar no mesmo local que outros transmissores, exceto se se cumprirem os procedimentos para produtos multitransmissores da IC.

## **Declaração da IC sobre exposição a radiações:**

Este dispositivo está em conformidade com os requisitos de segurança em matéria de exposição a RF nos termos da RSS-102 Edição 5 para condições de utilização portátil.

Conformidade com a norma IEC 60601-1-2: Equipamento elétrico para medicina - Parte 1-2: Regras gerais de segurança - Norma colateral: Compatibilidade eletromagnética - Prescrições e ensaios.

## EMISSÕES ELETROMAGNÉTICAS

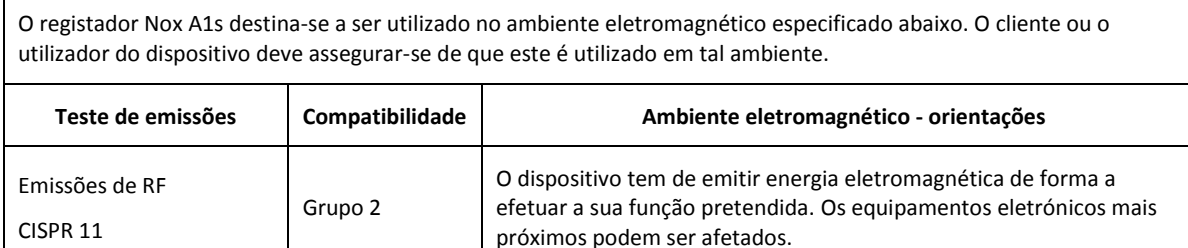

┑

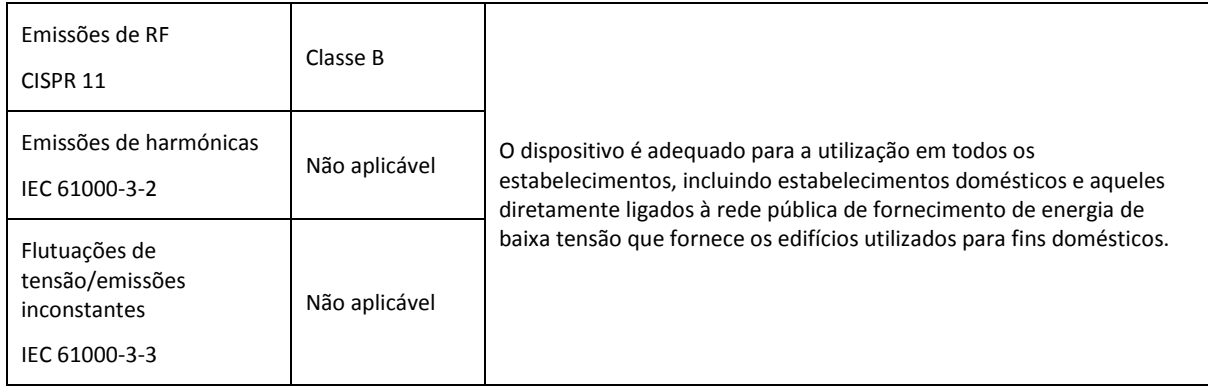

## IMUNIDADE ELETROMAGNÉTICA

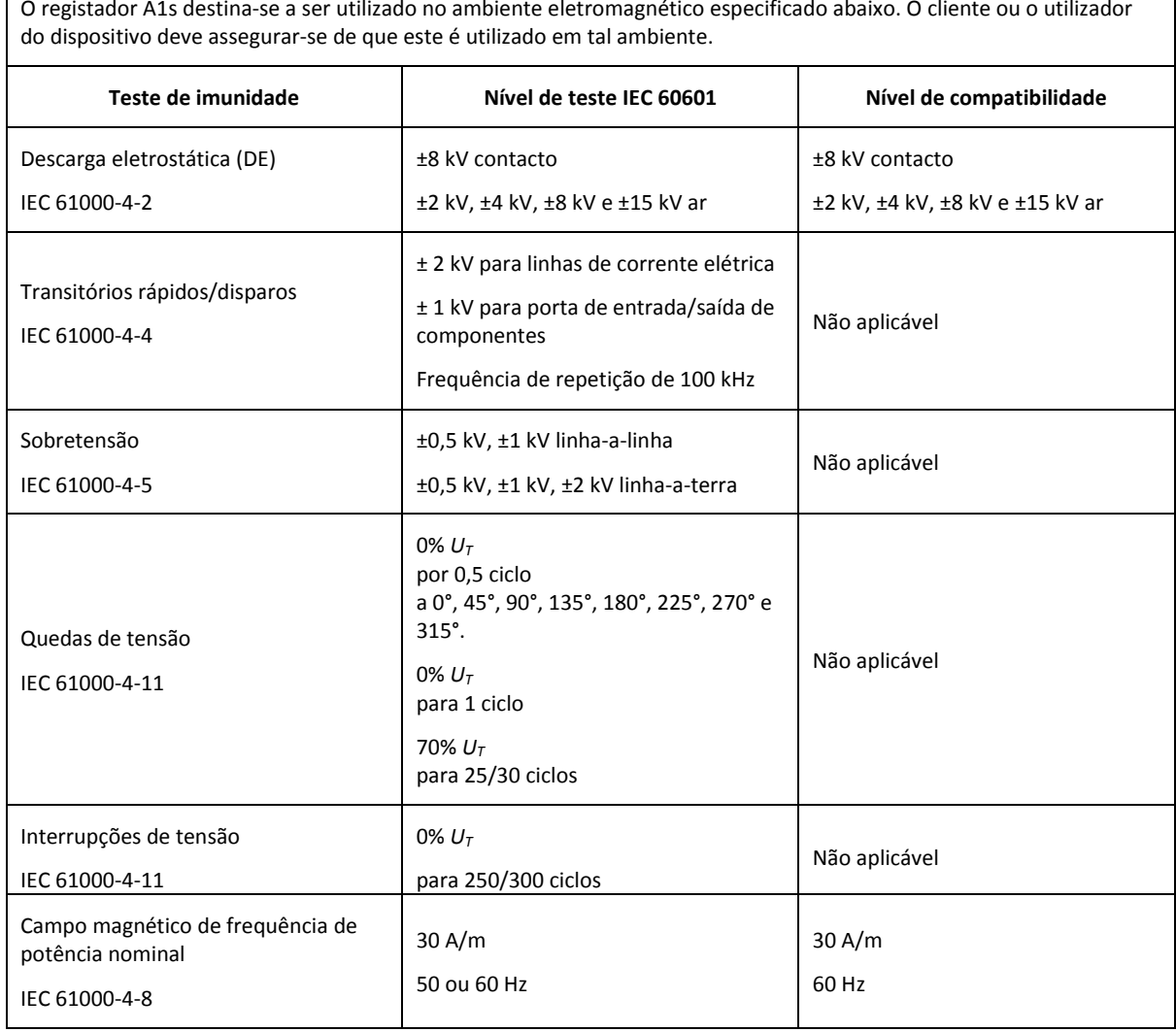

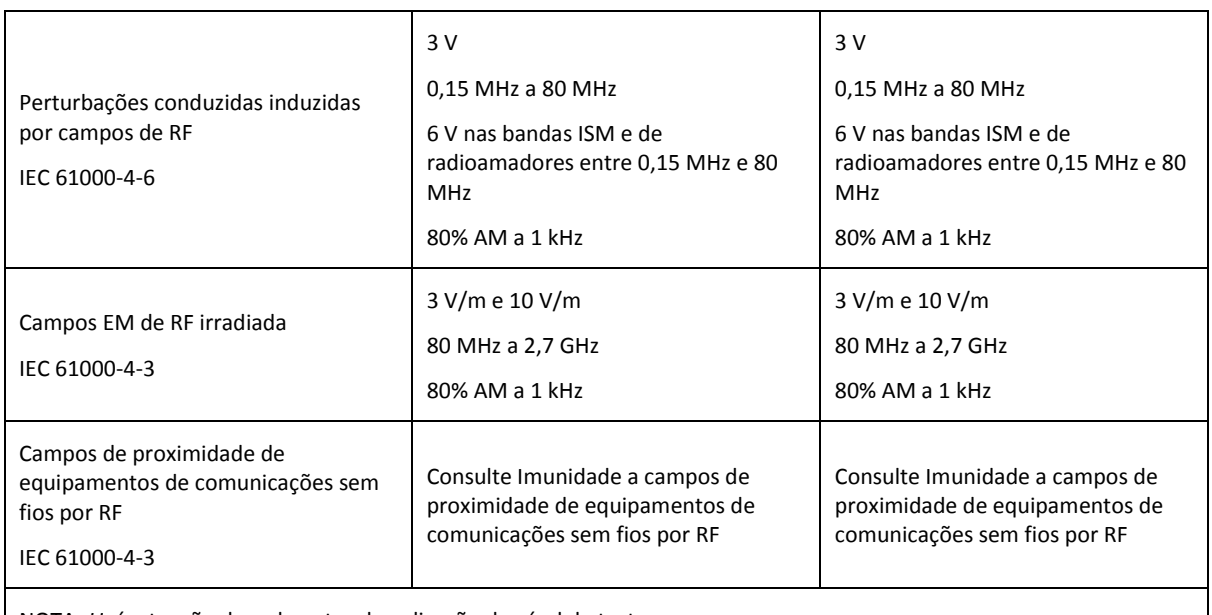

NOTA: *UT* é a tensão de rede antes da aplicação do nível de teste.

## <span id="page-56-0"></span>IMUNIDADE A CAMPOS DE PROXIMIDADE DE EQUIPAMENTOS DE COMUNICAÇÕES SEM FIOS POR RF

O registador A1s destina-se a ser utilizado no ambiente eletromagnético especificado abaixo. O cliente ou o utilizador do dispositivo deve assegurar-se de que este é utilizado em tal ambiente.

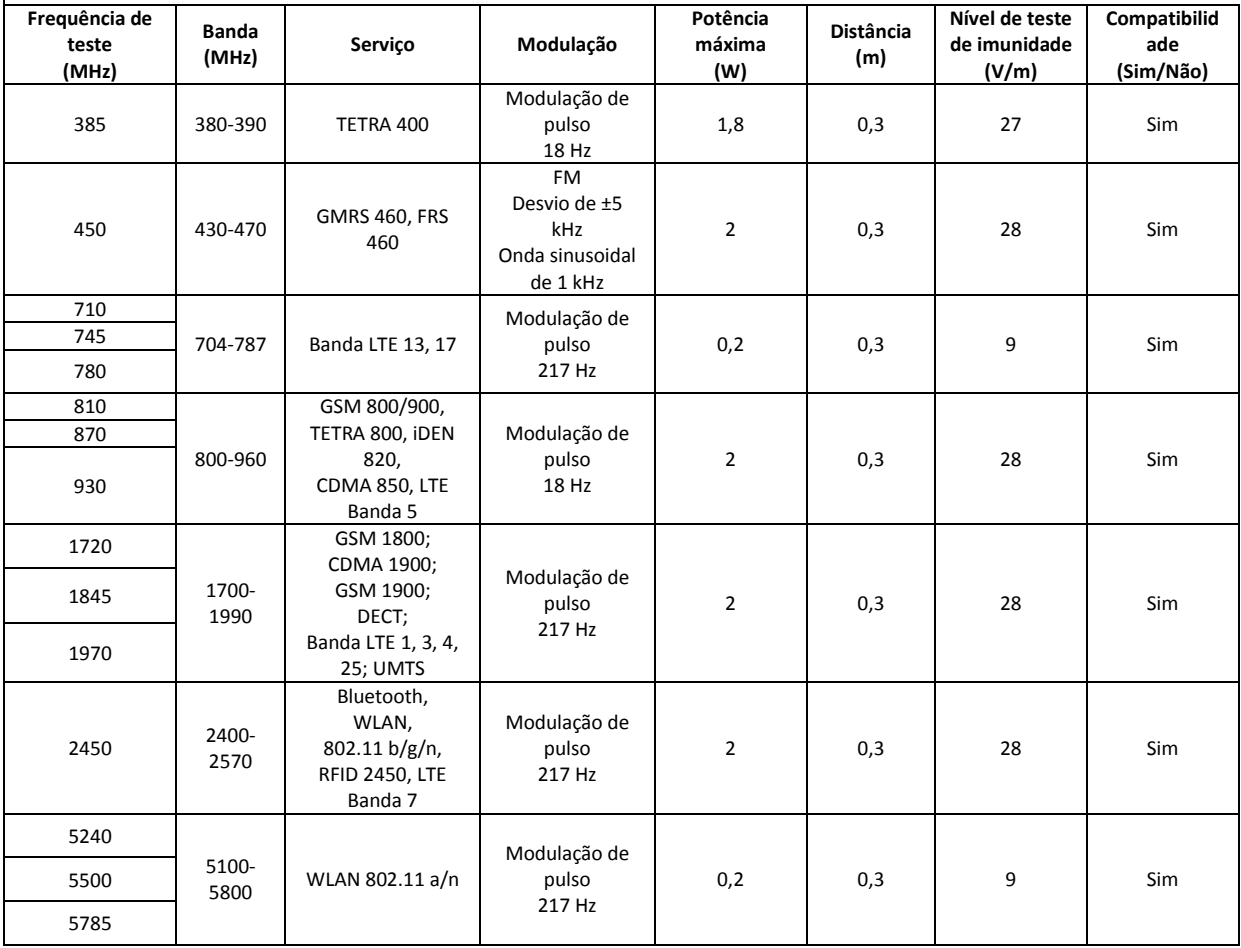

## <span id="page-57-0"></span>**Sobre**

Este manual e as traduções associadas são fornecidos em formato eletrónico, nos termos do Regulamento (UE) da Comissão n.º 207/2012, de 9 de março de 2012, relativo às instruções eletrónicas para utilização de dispositivos médicos. Encontram-se igualmente disponíveis em formato eletrónico no website da Nox Medical: www.noxmedical.com/ifu.

As versões eletrónicas são fornecidas como documentos PDF, sendo necessário um leitor de PDF para abrir os documentos. Os leitores de PDF estão normalmente disponíveis sem custos para os utilizadores. Consulte os requisitos de sistema e hardware aplicáveis do leitor de PDF utilizado.

Podem ser solicitadas cópias impressas, sem custos adicionais, enviando um e-mail para [support@noxmedical.com.](mailto:support@noxmedical.com) Esta será enviada num prazo de 7 dias consecutivos.